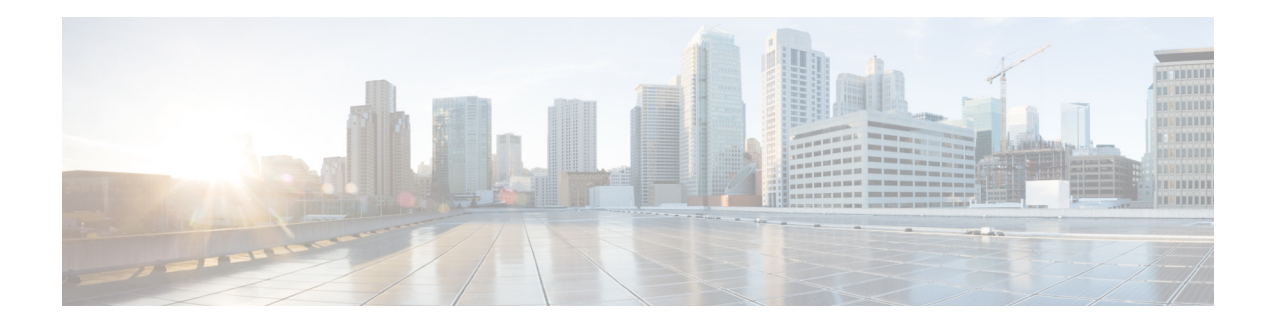

# **Cisco Connected Grid 3G Module Installation and Configuration Guide**

**Last Updated: April 2013 Part Number: OL-25991-03**

### **Tell Us What You Think**

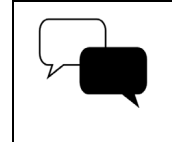

Send your feedback about this document directly to the Connected Energy Documentation Team.

[Connected Energy Documentation Feedback Form](https://www.ciscofeedback.vovici.com/se.ashx?s=6A5348A70DE35F4C)

This document provides an overview of hardware and configuration information for the following single-wide grid router WAN interface card modules:

- **•** Cisco Connected Grid Module—3G EVDO Rev A/0/1xRTT (CDMA version)
- **•** Cisco Connected Grid Module—3G HSPA+/UMTS/GSM/GPRS/EDGE (GSM version)

These 3rd Generation (3G) technology modules are supported on Cisco 1240 Connected Grid Router. This document contains the following topics:

- **•** [Kit Contents, page 2](#page-1-0)
- **•** [Features, page 3](#page-2-0)
- **•** [Hardware Overview, page 4](#page-3-0)
- **•** [Installing and Removing the SIM Card \(GSM Module\), page 13](#page-12-0)
- **•** [Installing and Removing the 3G Module, page 15](#page-14-0)
- **•** [Regulatory and Compliance Information, page 17](#page-16-0)
- **•** [3G Overview, page 17](#page-16-1)
- **•** [Configuring the Module, page 18](#page-17-0)
- **•** [Configuration Example, page 28](#page-27-0)
- **•** [Additional References, page 34](#page-33-0)

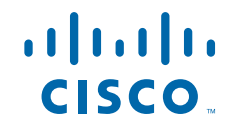

- **•** [Troubleshooting and Diagnostics, page 35](#page-34-0)
- **•** [Technical Assistance, page 46](#page-45-0)

**Warning Only trained and qualified personnel should be allowed to install, replace, or service this equipment.**  Statement 1030

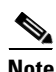

**Note** The Cisco Connected Grid 3G Module is a field-replaceable unit.

#### *Figure 1 Cisco Connected Grid 2G/3G Wireless Connected Grid Module*

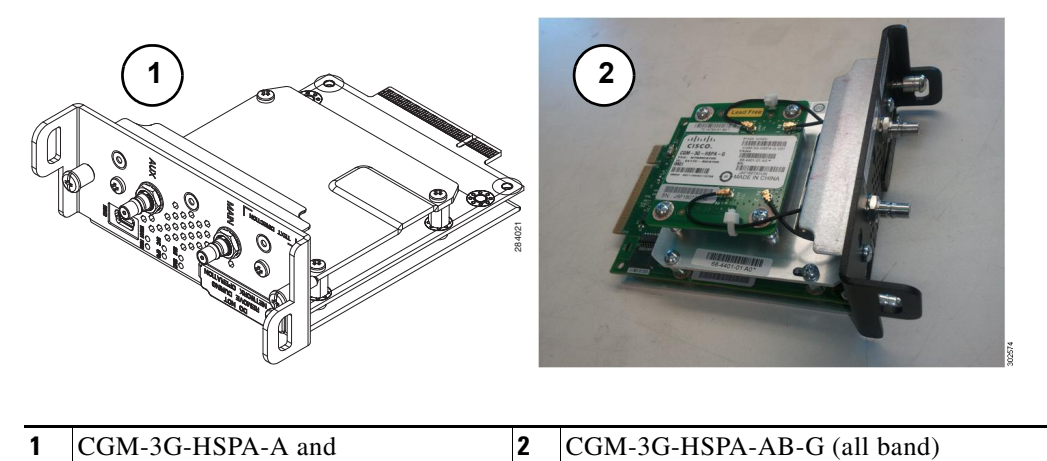

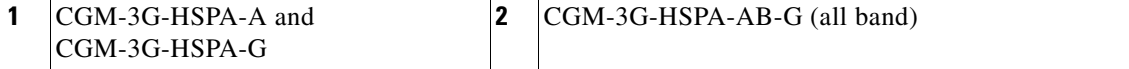

# <span id="page-1-0"></span>**Kit Contents**

Your 3G module kit contains the GSM or CDMA module. Refer to the information shown in [Table 1](#page-1-1) when ordering parts.

<span id="page-1-1"></span>*Table 1 Kit Contents for the 3G Module*

| <b>Cisco Part Number</b>                  | Mode | <b>Description</b>                                                                                | Region                                                | <b>Frequency Band</b>                                                                  |
|-------------------------------------------|------|---------------------------------------------------------------------------------------------------|-------------------------------------------------------|----------------------------------------------------------------------------------------|
| CGM-3G-HSPA-AB-G  GSM/HSPA+<br>(all band) |      | All bands (MC8705),<br>Connected Grid Module -<br>3G (All band)<br>HSPA+/UMTS/<br><b>GSM/EDGE</b> | Canada, Europe,<br>Australia, South<br>America, other | GSM/GPRS/EDGE:<br>850/900/1800/1900 MHz<br>UMTS(WCDMA)/HSPA+:<br>850/900/1900/2100 MHz |

For system requirements, important notes, limitations, open and resolved bugs, and last-minute documentation updates, see the Release Notes on Cisco.com. For translations of the warnings that appear in this document, see the *Regulatory Compliance and Safety Information* [document for your router on](Cisco.com)  Cisco.com.

When using the online publications, see the documents that match the Cisco system software version running on the 2G/3G wireless module.

# <span id="page-2-0"></span>**Features**

Cisco Connected Grid 3G Modules offer the following features:

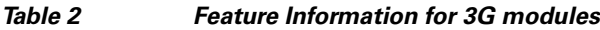

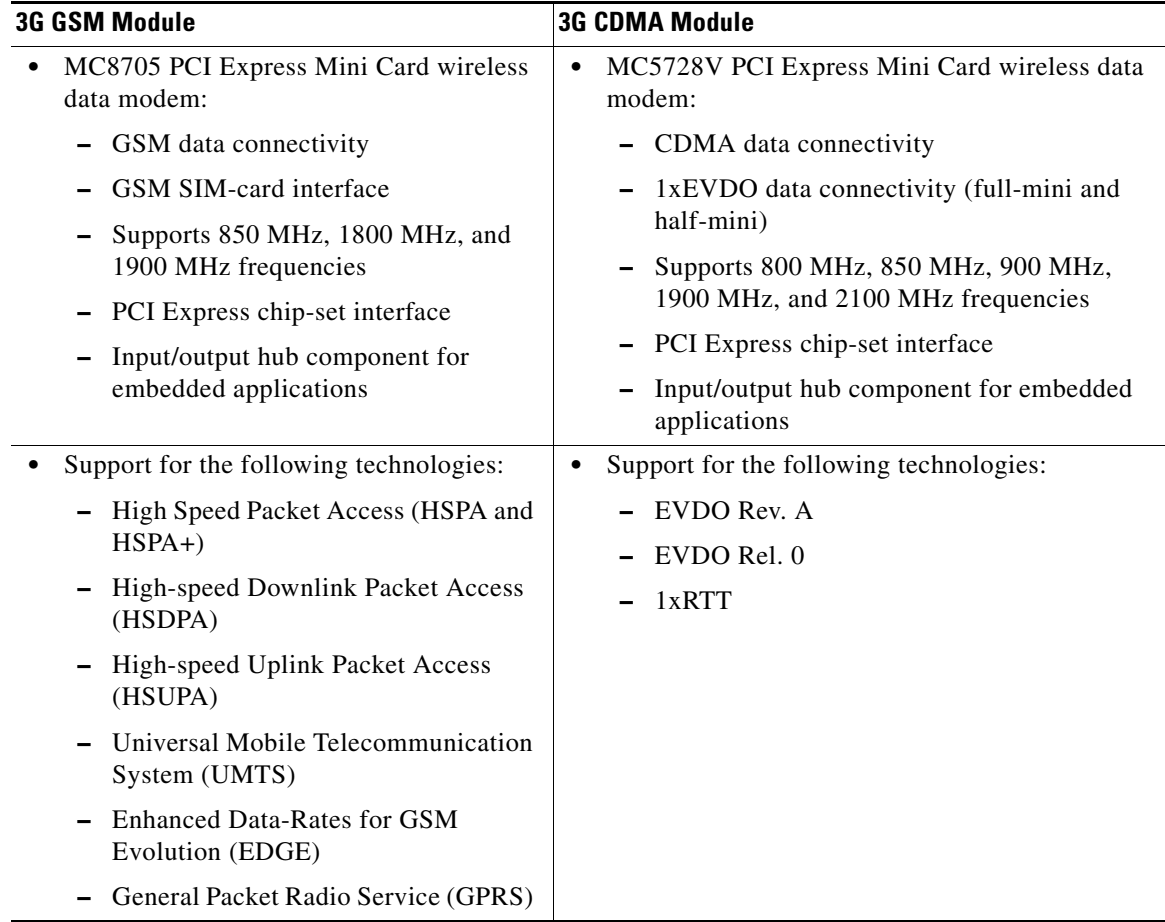

The Cisco Connected Grid 3G GSM and CDMA modules share the following key features:

- **•** Supported by Cisco CG-OS system software
- Supported on the Cisco 1240 Connected Grid Router and the Cisco 1120 Connected Grid Router
- **•** Supports Cisco system software
- **•** Provides the primary cellular WAN connection for critical data applications in supporting the Connected Grid Router
- **•** WAN connectivity as a backup data link for critical data applications
- **•** SIM plug-in SIM card—ISO 7816 compliant, (U)SAT commands, USIM, 3G phone book, flash memory 8/6/128-1024 MB

The 3G module provides the following functionality:

- **•** Broadband WAN connectivity using high-speed cellular data technology
- **•** Automatic best-network selection
- **•** Always-on capability
- **•** Multiple antenna and cable options:
	- **–** Diversity antenna
	- **–** Indoor and outdoor external antennas
	- **–** Radio Frequency Low loss coaxial cable
- **•** Dynamic IP addressing
- **•** Cellular modem upgrade over wireless link—Enables you to upgrade the firmware on the modem by using Cisco commands
- Modem management—Enables you to access modem software and hardware information, radio and network status, and data profile information by using Cisco commands
- Auto-detect—3G WAN for fixed and modular routers automatically detects and uses the best available service
- **•** Profile Configuration—Enables you to configure the Access-Point Name (APN) profile.
- **•** 3G wireless WAN for fixed and modular routers support on Cisco Connected Grid Router 1000 Series platforms

## <span id="page-3-0"></span>**Hardware Overview**

The 3G modules are wireless modules with a mini-card cellular modem (PCI-e mini-card form factor). The 3G module comes in two types of technologies: GSM and CDMA. This document describes both types.

The module connects to the host router board of the CGR 1120 or CGR1240.

This section covers the following topics:

- **•** [Front Panel, page 5](#page-4-0)
- **•** [Ports and LEDs, page 6](#page-5-0)
- [Supported Cisco Antennas, page 7](#page-6-0)
- **•** [Supported Cisco Cables, page 8](#page-7-0)
- **•** [Interfaces, page 9](#page-8-0)
- **•** [Radio Frequency Interface, page 9](#page-8-1)
- **•** [Environmental Specifications, page 9](#page-8-2)
- **•** [Power Specifications, page 10](#page-9-0)
- **•** [Modem, page 10](#page-9-1)
- **•** [GSM Module SIM Interface, page 11](#page-10-0)
- **•** [Voltage Monitoring State Machine, page 12](#page-11-0)
- **•** [Temperature Monitoring State Machine, page 12](#page-11-1)
- **•** [Data Rates, page 12](#page-11-2)
- [Memory Specifications, page 12](#page-11-3)

• [Module Power States, page 13](#page-12-1)

## <span id="page-4-0"></span>**Front Panel**

The front panel of the 3G module has the following components:

- **•** Auxiliary port—QMA connector for the antenna for RX diversity antenna. (The connector is not used for GPS because the GPS of the host router is used.)
- **•** QMA connector for antenna—transmits and receives RF.
- **•** Mini-USB port—Can be used as a diagnostic port.
- **•** LEDs:
	- **–** Wireless WAN (WWAN)
	- **–** Received Signal Strength Indication (RSSI)
	- **–** Service (SVC1 and SVC2)
	- **–** SIM0 and SIM1

[Figure 2](#page-4-1) shows the front panel components of the 3G module.

<span id="page-4-1"></span>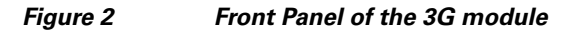

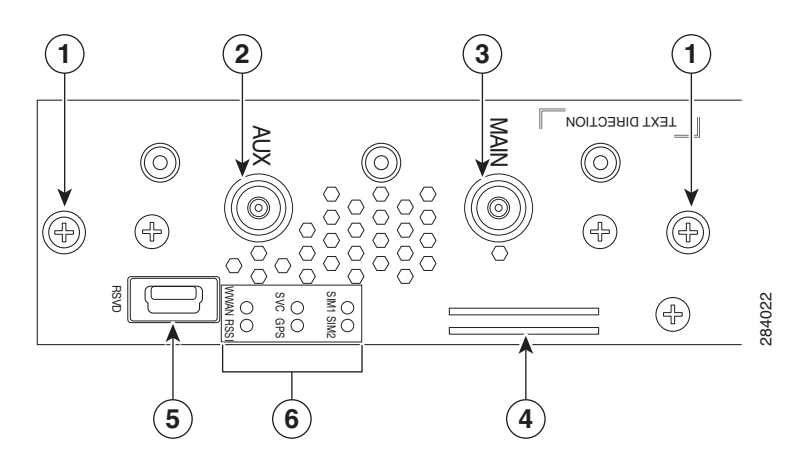

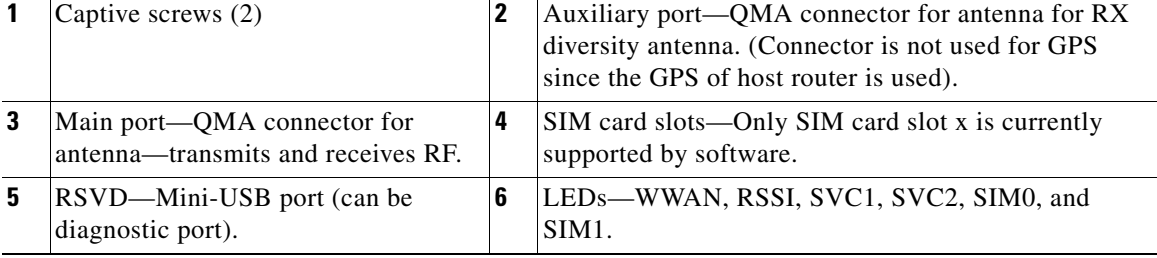

# <span id="page-5-0"></span>**Ports and LEDs**

[Figure 3](#page-5-1) shows the LEDs of the Cisco Connected Grid 3G Module.

<span id="page-5-1"></span>*Figure 3 2G/3G Connected Grid Module LEDs*

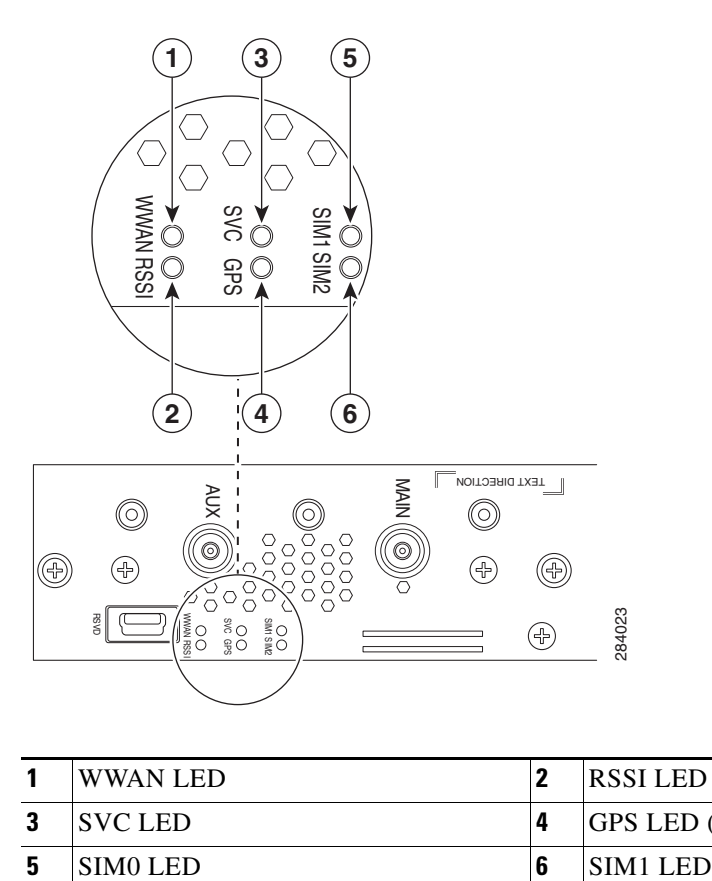

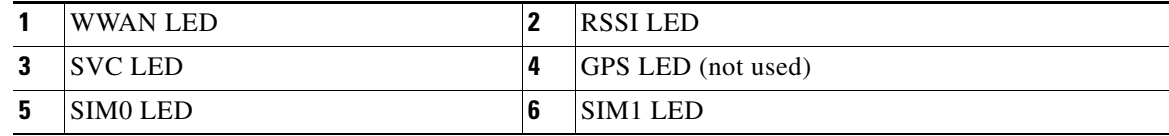

[Table 3](#page-6-1) lists the ports and the LED indicators and describes their behavior. The LEDs provide a visual indication of the available services.

<span id="page-6-1"></span>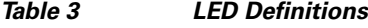

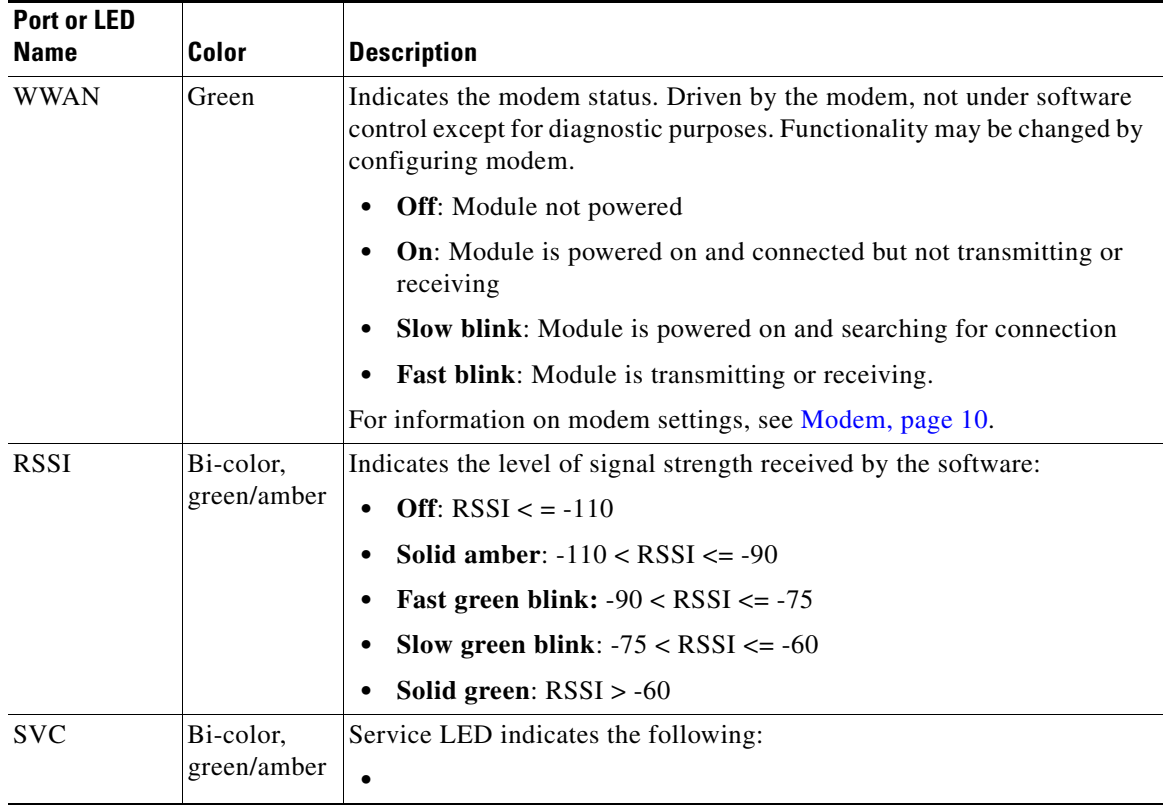

## <span id="page-6-0"></span>**Supported Cisco Antennas**

The antenna is connected to the QMA, panel-mount, 50-ohm connector located on the faceplate of the module. The modem mini-card antenna connector is a U.FL, 50-ohm, with a short 50-ohm coaxial cable to the QMA connector.

 $\mathscr{P}$ 

**Note** The antennas have either N or TNC connectors (not QMA connectors). This means that either an adapter (ANT-4G-SR-OUT-TNC) or lightning arrestor (omni or panel) is required.

For more information about antennas, including installation procedures, see [Connected Grid Antennas](http://www.cisco.com/en/US/docs/routers/connectedgrid/antennas/installing/cg_antenna_install_guide.html)  [Installation Guide](http://www.cisco.com/en/US/docs/routers/connectedgrid/antennas/installing/cg_antenna_install_guide.html).

[Table 4](#page-7-1) lists the Cisco antennas that are supported for use with the 3G module and the Cisco 1120 Connected Grid Router.

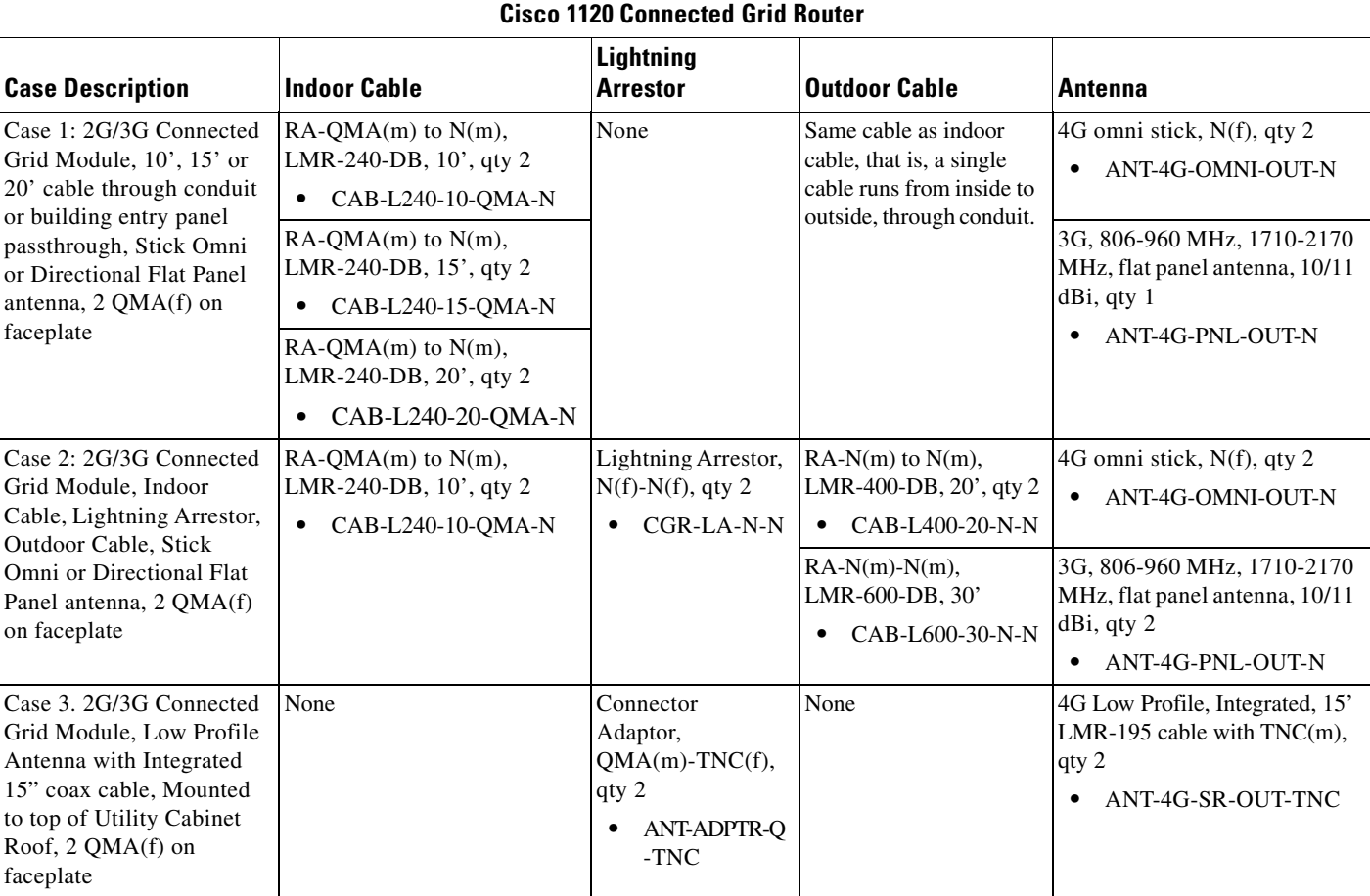

<span id="page-7-1"></span>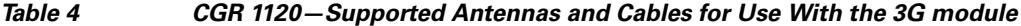

(f) denotes female connector

(m) denotes male connector

Table 5 lists the Cisco antennas that are supported for use with the 3G module and the Cisco 1240 Connected Grid Router.

## <span id="page-7-0"></span>**Supported Cisco Cables**

[Table 6](#page-8-3) lists insertion loss information and operating frequency levels for the Ultra-Low-Loss (ULL) LMR cables, and LMR 400 cables available from Cisco for use with the 2G/3G Connected Grid module.

You can use the RG-174/U type cables to adapt the modem external antenna connection to any of the modules cables and antennas.

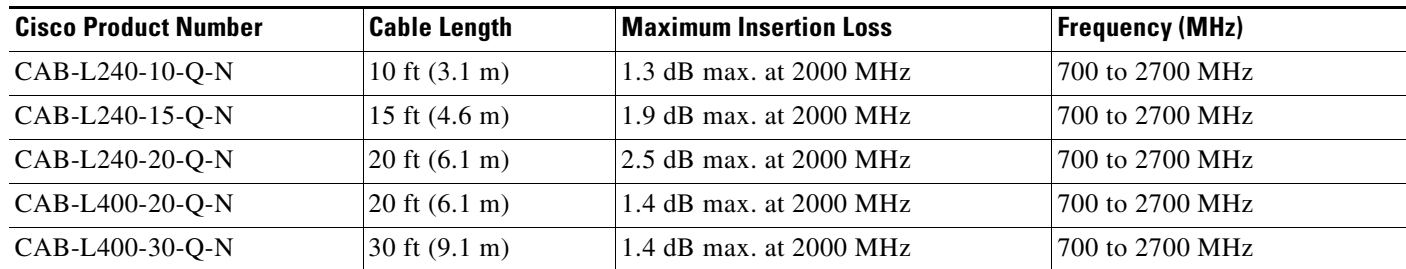

<span id="page-8-3"></span>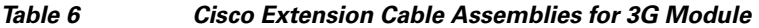

## <span id="page-8-0"></span>**Interfaces**

The module includes the following physical interfaces to the host:

- **• Power**—Supplied to the module by the host
- **• Wireless disable**—As described in the PCI-Express Mini Card specification
- **• LED output**—As described in the PCI-Express Mini Card specification
- **• Antenna**—QMA (f) RF connector for the Rx/Tx path.
- **• USIM**—Supported through the interface connector. The USIM cavity/connector needs to be placed on the host device for this feature
- **• USB**—Only communication interface to the host for data, control, and status information

## <span id="page-8-1"></span>**Radio Frequency Interface**

The Radio Frequency (RF) interface consists of two QMA connectors on the faceplate labeled *MAIN* and *AUX*. The main antenna is mandatory; it both transmits and receives RF. The second *AUX* QMA connector is for the RX Diversity.

## <span id="page-8-4"></span><span id="page-8-2"></span>**Environmental Specifications**

[Table 7](#page-8-4) lists the environmental specifications for the 3G module.

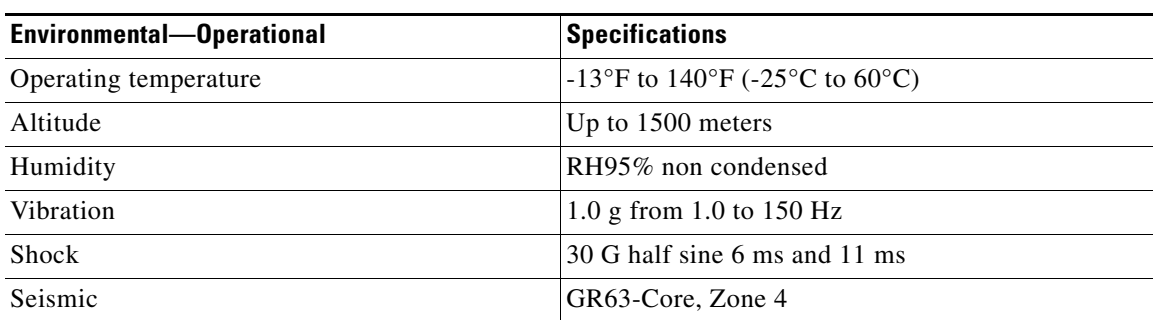

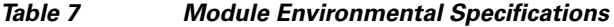

## <span id="page-9-0"></span>**Power Specifications**

There are two switching DC-DC power supplies on the Cisco Connected Grid 2G/3G Wireless Connected Grid Module. The module 12V-to-3.3V DC-DC switcher and modem 12V-to-3.3V DC-DC switcher can both be power margined through CLI commands.

**Note** Power cables are self-shielded; no additional shielding is required.

The 2G/3G Connected Grid module has a 12V power rail and 3.3V stand-by power provided by the host system. It has two 3.3V DC-DC converters on the 12V power rail: one for the module and the other for the modem.

*Table 8 Power Specifications* 

| <b>Power Source</b> | <b>Description</b>                                                               |
|---------------------|----------------------------------------------------------------------------------|
| 12V power rail      | Max 1A (based on current draw from 2 DC-DC converters below)                     |
| 3.3V modem          | Peak current 3.75A, average power: 3W (based on average current of $\sim 0.8$ A) |
| 3.3V module         | Peak current 500mA typical: 200mA (for LEDs and integrated circuitry)            |
| 3.3V standby        | Peak current 500mA (for quack2/temp sensor)                                      |

## <span id="page-9-1"></span>**Modem**

### **GSM**

The MC8705 PCI Express mini-card modem provides EDGE, GPRS, GSM, WCDMA, HSDPA, HSUPA, and HSPA+ wireless radio connectivity technologies over the following frequency bands:

MC8705 includes an RF connector jack for use with host antennas (it does not have integrated antennas) which is used for the main Rx/Tx path.

The MC8705 modem supports the following GSM features:

- **•** Cellular packet data profile
- **•** Traditional modem COM port support for CSD and AT commands (concurrent with NDIS)
- **•** Suspend/resume
- **•** SIM application tool kit with proactive SIM commands
- Static and Dynamic IP address. The network may assign a fixed IP address or dynamically assign one using DHCP (Dynamic Host Configuration Protocol).

### **CDMA**

The MC5728V PCI Express Mini Card modem provides voice, features, and CDMA and 1xEVDO wireless radio connectivity technologies with dual-band diversity radio supporting the following frequency bands:

- **•** 800 MHz cellular
- **•** 1900 MHz PCS

MC5728V includes two RF connector jacks for use with host antennas. (It does not have integrated antennas.) One connector is used for the main Rx/Tx path.

MC5728V supports the following RF features:

- **•** Dual-band for 800 MHz cellular and 1.9 GHz PCS bands
- **•** Diversity support for the 800 MHz cellular and 1.9 GHz PCS bands
- **•** CDMA authentication as specified in CDMA 1X
- **•** IS-95A/B and CDMA 1X Release 0/A
- **•** IS-856 1xEVDO Revision A

The MC5728V Mini Card supports communication with the host through the USB. The USB interface can be dynamically configured to operate in one of two modes:

- **•** Non-MUX mode
- **•** MUX mode

The MC5728V Mini Card supports three logical interfaces:

- **•** Data channel—Supports AT command and Point-to-Point (PPP) packet exchange during data calls
- Control channel—Supports modem control and status, call processing, and event notification
- **•** Diagnostic channel—Supports the QUALCOMM Diagnostic Monitoring protocol used by support tools

## <span id="page-10-0"></span>**GSM Module SIM Interface**

The GSM module has two GSM (Global System for Mobile Communications) SIM card sockets for storing critical subscriber authentication information. The SIM card can be installed in either of the two available sockets accessible on the front panel of the 3G module. Only one slot is active at any given time—if both slots SIM0 and SIM1 are occupied by a card, then the system activates SIM0. This behavior cannot be reconfigured.

- **•** The SIM card stores critical GSM subscriber authentication information.
- The two SIM cards are powered by the modem and operate at 5 MHz.
- **•** The SIM card is a 3.3 V device, and it has 2.8 V power applied to its power pin.

Through the software you can control which SIM is connected to the modem. Only one SIM can be connected to the modem at any time. The SIM switching circuit also provides the option of disconnecting both SIMs from the modem. The 3G Debug and SIM Control register controls the SIM connections.

By setting the SIM Socket Enable and the SIM Socket Select bit, you can control the signal and power connections from the modem to the SIM card.

[Table 10](#page-11-4) shows the options used to connect to SIM0 and SIM1 cards:

<span id="page-11-4"></span>

| <b>SIM Socket Enable</b> | <b>SIM Socket Select</b> | <b>State</b>          |
|--------------------------|--------------------------|-----------------------|
|                          |                          | No SIM connected      |
|                          |                          | <b>SIMO</b> connected |
|                          |                          | SIM1 connected        |

*Table 10 Options to Connect to the SIM Sockets* 

For information on installing and removing the SIM card, see [Installing and Removing the SIM Card](#page-12-0)  [\(GSM Module\), page 13](#page-12-0).

## <span id="page-11-0"></span>**Voltage Monitoring State Machine**

A state machine in the 3G module monitors the VCC supply and the voltage conditions that trigger state changes.

## <span id="page-11-1"></span>**Temperature Monitoring State Machine**

The state machine in the Cisco Connected Grid 2G/3G Wireless Connected Grid Module monitors the embedded module temperature.

## <span id="page-11-2"></span>**Data Rates**

The actual throughput rates depend on many different factors, but the theoretical rates for the technologies follows:

*Table 11 GSM and CDMA Data Rates*

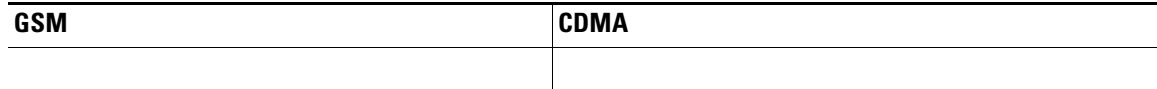

## <span id="page-11-5"></span><span id="page-11-3"></span>**Memory Specifications**

The memory specifications of the module are listed in [Table 12.](#page-11-5)

| <b>Memory Type</b>                | Minimum                                                                            | <b>Maximum</b>                                                                |
|-----------------------------------|------------------------------------------------------------------------------------|-------------------------------------------------------------------------------|
| DDR2 SDRAM                        | 1Gb (128 Mb)                                                                       | NA (1Gb is sufficient for the Linux SDK design and<br>modem firmware upgrade) |
| DDR2 SDRAM for<br>fixed platforms | $ 512 \text{ Mb } (384 \text{ Mb }$ for<br><b>IOS</b> and 128 Mb for<br>the Linux) |                                                                               |

*Table 12 Memory Specifications for the 3G Module*

## <span id="page-12-1"></span>**Module Power States**

The module has the following power states:

- **• Normal mode** (default mode)—Module is active. Receive and Transmit modes are possible. In this state:
	- **–** The module is fully powered
	- **–** The module is capable of placing/receiving calls or establishing data connections on the wireless network
	- **–** The USB interface is fully active

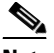

**Note** The module unit defaults to the Normal state when VCC is first applied.

- **• Low power mode (***airplane mode*)—The module is active, but RF is disabled. In this state, RF (both Rx and Tx) is disabled on the module, but the USB interface is still active. This state is controlled though the host interface by the following software commands:
	- **– +CFUN=0** command (AT Command Set for User Equipment (UE) (Release 6))
	- **– CDMA module:** CNS\_RADIO\_POWER [0x1075] (CDMA CnS Reference (Document 2130754))
	- **– GSM module:** CNS\_RADIO\_POWER [0x1075] (MC87XX Modem CnS Reference (Document 2130602))
	- **– Disable Modem** command (MC87XX Modem CnS Reference (Document 2130602))

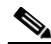

**Note** The module goes from normal mode into low-power mode to suspend RF activity. This occurs when the module's supply voltage exceeds either the high or low limits. The module returns to normal mode to resume RF activity. It occurs when the module's supply voltage returns from critical to normal limits.

**Disconnected mode—No** power to the module. The host power source is disconnected from the module and all voltages associated with the module are at 0 V.

CGR 1120 and CGR 1240 control the power to the module, therefore the host can stay powered on and cut the power in order to put the module into the disconnected state.

The module begins a shutdown sequence and powers off if it has been in a powered-on state for more than 10.5 seconds and the host device drives the W\_Disable# signal low for:

- **•** MC8775/MC8775V: >/= 50 ms
- Other devices:  $>$ /= 500 ms

# <span id="page-12-0"></span>**Installing and Removing the SIM Card (GSM Module)**

For more information on the SIM interface, see [GSM Module SIM Interface, page 11](#page-10-0).

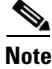

**Note** You must reload the system after installing or changing the SIM card.

 $\mathbf I$ 

## **Preventing Electrostatic Discharge Damage**

Electrostatic Discharge (ESD) damage can occur when electronic cards or components are handled improperly, which can result in complete or intermittent failures.

To prevent ESD damage:

- **•** Always use an ESD wrist or ankle strap and ensure that it makes good skin contact.
- **•** Connect the equipment end of the strap to an unfinished chassis surface.
- **•** Place a removed compact SIM card on an antistatic surface or in a static shielding bag. If the card will be returned to the factory, immediately place it in a static shielding bag.
- Avoid contact between the card and clothing. The wrist strap protects the card from ESD voltages on the body only; ESD voltages on clothing can still cause damage.
- **•** Do not remove the wrist strap until the installation is complete.

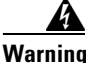

**Warning Only trained and qualified personnel should be allowed to install, replace, or service this equipment.** Statement 1030

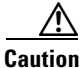

**Caution** For safety, periodically check the resistance value of the antistatic strap. The measurement should be between 1 and 10 megohms (Mohms).

## <span id="page-13-0"></span>**Installing the SIM Card (GSM Module)**

To install the SIM card:

- **Step 1** Using a Phillips-head screwdriver, loosen the screw that secures the SIM slot cover in place. Rotate the cover downward so it exposes the SIM slot.
- **Step 2** Insert the SIM card with the key (notch) positioned on the right-hand side. The SIM card will come in contact with the metal contacts in the socket.

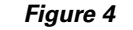

*Figure 4 Installing the SIM Card*

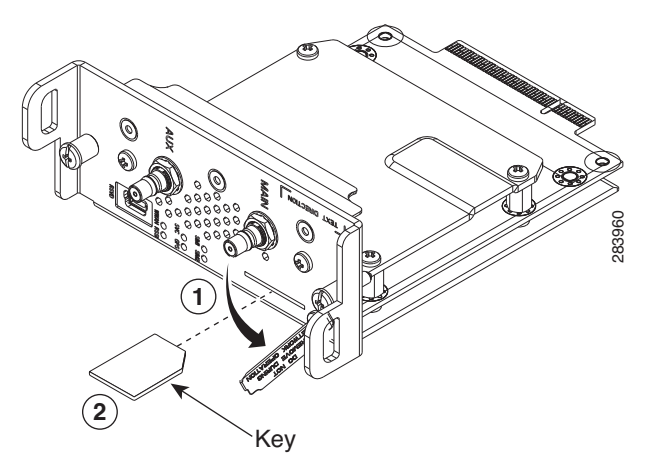

**Step 3** Firmly insert the card until it clicks into place.

**Step 4** Rotate the cover back in place and secure it by tightening the screw to 3.5 in-pounds.

## **Removing the SIM Card (GSM Module)**

To remove the SIM card, open the cover and press the card to eject it. Remove the card and replace the cover.

# <span id="page-14-0"></span>**Installing and Removing the 3G Module**

Some Cisco Connected Grid 2G/3G Wireless Connected Grid Modules are installed into the host router at the factory.

## **Before You Begin Installation**

Before installing the module, verify that the following guidelines have been met:

- **•** Clearance to the I/O-side view is such that the LEDs can be easily read.
- Cabling is away from sources of electrical noise, such as radios, power lines, and fluorescent lighting fixtures. Make sure that the cabling is away from other devices that might damage the cables.
- **•** Airflow around the switch module and through the vents is unrestricted.
- Temperature around the unit does not exceed 140°F (60° C). If the switch module is installed in a closed or multi-rack assembly, the temperature around it might be higher than normal room temperature.
- Relative humidity around the switch module does not exceed 95 percent (non-condensing).
- **•** Altitude at the installation site is not higher than 4921 feet (1500 meters).
- For  $10/100$  and  $10/100/1000$  fixed ports, cable lengths from the switch module to connected devices are not longer than 328 feet (100 meters).

## **Installation Warning Statements**

This section includes the basic installation warning statements. Translations of these warning statements appear in the [Regulatory Compliance and Safety Information for Cisco Connected Grid Router 1000](http://www.cisco.com/en/US/docs/routers/connectedgrid/cgr1000/rcsi/cgr1000.rsci.html)  [Series Routers](http://www.cisco.com/en/US/docs/routers/connectedgrid/cgr1000/rcsi/cgr1000.rsci.html) document.

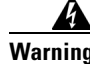

**Warning This unit is intended for installation in restricted access areas. A restricted access area can be accessed only through the use of a special tool, lock and key, or other means of security.**  Statement 1017

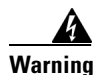

**Warning Only trained and qualified personnel should be allowed to install, replace, or service this equipment.**  Statement 1030

 $\mathbf I$ 

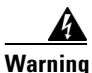

**Warning To prevent the system from overheating, do not operate it in an area that exceeds the maximum recommended ambient temperature of: 140°F (60°C)** Statement 1047

**Warning This equipment is intended to be grounded to comply with emission and immunity requirements. Ensure that the switch functional ground lug is connected to earth ground during normal use.**  Statement 1064

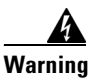

**Warning To prevent airflow restriction, allow clearance around the ventilation openings to be at least: 1.75 in. (4.4 cm)** Statement 1076

## **Installing the 3G Module**

The 3G module can be installed into any slot of the CGR 1120 and CGR 1240**.**

To install the module into the router:

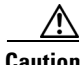

**Caution** The module can not be hot swapped—to install the module, you must first power down the host router.

- **Step 1** Before you install the Cisco Connected Grid 3G Module into the host router, read the instructions about installing and removing modules in the *Hardware Installation Guide* of your router.
- **Step 2** Insert the module into the slot. (CGR 1120 and CGR 1240 shown.)

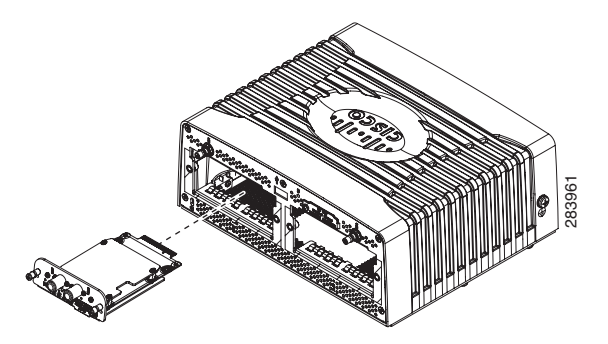

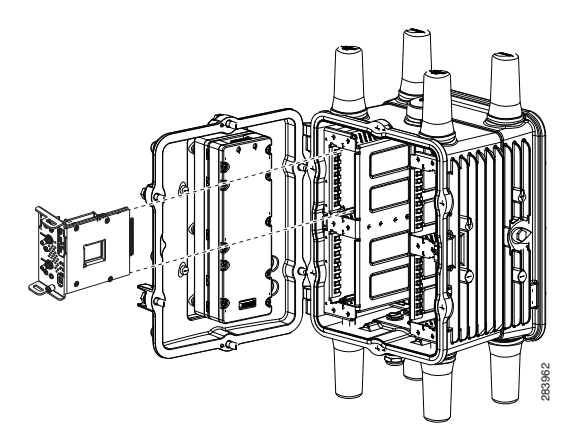

**Step 3** Using a screwdriver, secure the two captive screws into place. Tighten to 5 to 8 pound-force inches (lbf-in.).

## **Removing the Module**

To remove the module from a router:

**Caution** The module can not be hot swapped—to remove the module, you must first power down the host router. **Step 1** Before you remove the Cisco Connected Grid 3G Module from the host router, power down the router as described in the *Hardware Installation Guide* of your router. **Step 2** Using a screwdriver, loosen the two captive screws on the Cisco Connected Grid 3G Module. **Step 3** Gently pull the module out of the slot.

# <span id="page-16-0"></span>**Regulatory and Compliance Information**

For regulatory compliance and safety information for the module, refer to [Regulatory Compliance and](http://www.cisco.com/en/US/docs/routers/connectedgrid/cgr1000/rcsi/cgr1000.rsci.html)  [Safety Information for the Cisco 1000 Series Connected Grid Routers](http://www.cisco.com/en/US/docs/routers/connectedgrid/cgr1000/rcsi/cgr1000.rsci.html).

# <span id="page-16-1"></span>**3G Overview**

3G is defined by the ITU (International Telecommunications Union-2000 (IMT-2000)) as mobile radio systems capable of supporting peak data rates of:

- 144 Kb/s or more in a large cell (where the users may be miles from the Base Stations) with high speed vehicular users
- **•** 384 Kb/s or more for urban small cells (where the user may be only a few city blocks from a Base Station) with pedestrian users

**•** 2 Mb/s or more for indoor (or very small cells, where the user may be only a few hundred feet from a Base Station) with primarily stationary users

**Note** On the Cisco Connected Grid Module—3G HSPA+/UMTS/GSM/GPRS/EDGE module (CGM-3G-HSPA-A), the ping packet size limit is 1472 bytes.

# <span id="page-17-0"></span>**Configuring the Module**

The module is configured using the system software. This section covers the following topics:

- [Prerequisites, page 18](#page-17-1)
- [Configuration Restrictions, page 19](#page-18-0)
- **•** [Configuring the GSM Module, page 19](#page-18-1)
- **•** [Configuring the CDMA Module, page 20](#page-19-0)
- **•** [show Commands, page 21](#page-20-0)
- **•** [Data Account Provisioning, page 24](#page-23-0)
- **•** [GSM Cellular Interface Configuration, page 26](#page-25-0)
- **•** [CDMA Cellular Interface Configuration, page 27](#page-26-0)
- **•** [Configuring WAN Backhaul Redundancy, page 27](#page-26-1)

**Note** The 3G module can be plugged into slots 3 to 6 of Cisco 1240 Connected Grid Router. Therefore, the interface names used to configure the module can be 3/1, 4/1, 5/1, or 6/1. Interface 3/1 is used in the configuration examples in this section.

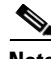

**Note** The 3G module can be plugged into slots 3 or 4 of Cisco 1120 Connected Grid Router. Therefore, the interface names used to configure the module can be 3/1 or 4/1. Interface 3/1 is used in the configuration examples in this section.

## <span id="page-17-1"></span>**Prerequisites**

To configure the 3G module, you must meet the following requirements:

- Have 2G/3G network coverage where your router will be physically located. For a complete list of supported carriers, see the product data sheet.
- **•** Subscribe to a service plan with a wireless service provider and obtain a SIM card.
- **•** Install the SIM card before configuring the 3G module. For instructions on how to install the SIM card, see the section, [Installing the SIM Card \(GSM Module\), page 14](#page-13-0).
- **•** When installing within a Verizon network, be sure that you register the 3G Verizon modem as CGR 1240.

## <span id="page-18-0"></span>**Configuration Restrictions**

The following restrictions apply to configuring the Cisco Connected Grid 3G Module:

- **•** Data connection can be originated only by the module.
- **•** Throughput: Due to the shared nature of wireless communications, the experienced throughput varies depending on the number of active users or congestion in a given network.
- **•** Cellular networks have higher latency compared to wired networks. Latency rates depend on the technology and carrier. Latency may be higher because of network congestion.
- **•** Any restrictions that are a part of the terms of service from your carrier.

## <span id="page-18-1"></span>**Configuring the GSM Module**

Before beginning the steps below, contact your ISP and get your access point name.

**Note** In the following examples, the interface name, including the slot number, is used as an example. Your configuration will vary depending on the slot in which you have installed your 3G module.

### <span id="page-18-3"></span>**Step 1: Creating a GSM Profile**

Use the **cellular 3/1 gsm profile** command to configure a GSM profile:

Router# **cellular 3/1 gsm profile create 1** *access\_point\_name* [*authentication\_type username password* ]

- **•** Use *authentication\_type* if username and password are configured.
- **•** Use *username* if required by your carrier.
- **•** Use *password* if required by your carrier.

See also [GSM Cellular Interface Configuration, page 26](#page-25-0).

### **Step 2: Configuring a Chat Script**

Use the **chat-script** command to configure a GSM chat script: Router(config)# **chat-script** *chat-script\_name* **PROFILE1** 

#### <span id="page-18-2"></span>**Step 3: Configuring Dialer Parameters**

Use the **dialer** commands to configure dialer parameters:

```
Router(config)# interface dialer 1
Router(config-if)# dialer pool 1
Router(config-if)# dialer string chat-script_name
Router(config-if)# dialer persistent
Router(config-if)# no shutdown
```
**Note** To disable dialer persistent, you must delete the profile by using the command, **cellular 3/1 gsm profile delete 1.**

 $\mathbf I$ 

#### **Step 4: Configuring Cellular Parameters**

Use the **dialer pool-member** command to configure cellular parameters:

```
Router(config)# interface cellular 3/1
Router(config-if)# dialer pool-member 1
```
### **Step 5: Saving Configuration**

Use the **no shutdown** commands to activate the interface:

```
Router(config)# interface cellular 3/1
Router(config-if)# no shutdown
```
#### **Disabling GSM Configuration**

All configuration commands can be disabled by using the **no** option. The dialer persistent profile must be deleted with the command **cellular 3/1 gsm profile delete 1.** 

See also [Step 3: Configuring Dialer Parameters, page 19.](#page-18-2)

## <span id="page-19-0"></span>**Configuring the CDMA Module**

### **Configuration of the CDMA Hostname and Password**

The CDMA module supports PPP Challenge Handshake Authentication Protocol (CHAP) type 6 and type 7 password support for Simple IP (SIP) to provide strength-check configuration on passwords. The SIP CLI command enables you to configure your hostname and password on a cellular interface to be used for PPP negotiation.

Currently, the password is not subject to password strength-check configuration because the CGR acts as the PPP client rather than a server. Typically, the hostname and password are managed and set by the cellular network-side server with strength-check functionality.

Use the **ppp chap hostname** command in interface configuration mode. To disable this function, use the **no** form of this command.

```
Router(config-if)# ppp chap hostname xyz
```
Use the **ppp chap password** command in interface configuration mode. To disable the PPP CHAP password, use the **no** form of this command.

```
Router(config-if)# ppp chap password ?
   6 Type-6 encrypted 
   7 Type-7 encrypted
  WORD PPP CHAP clear text password (Max Size 63)
```
### **Step 1: Configuring a Chat Script**

Use the **chat-script** command to configure a GSM chat script:

Router(config)# **chat-script** *chat-script\_name* **ATDT#777** 

### **Step 2: Configuring Dialer Parameters**

Use the **dialer** commands to configure dialer parameters:

```
Router(config)# interface dialer 1
Router(config-if)# dialer pool 1
Router(config-if)# dialer string chat-script_name
Router(config-if)# dialer persistent
Router(config-if)# no shutdown
```
### **Step 3: Configuring PPP Encapsulation**

Use the **feature ppp** command to configure PPP encapsulation:

```
Router(config)# feature ppp
```
### **Step 4: Configuring Cellular Parameters**

Use the **dialer pool** and **encapsulation ppp** commands to configure cellular parameters:

```
Router(config)# interface cellular 3/1
Router(config-if)# dialer pool-member 1 
Router(config-if)# encapsulation ppp
```
### **Step 5: Saving Configuration**

Use the **no shutdown** command to activate the interface:

```
Router(config)# interface cellular 3/1
Router(config-if)# no shutdown
```
## <span id="page-20-0"></span>**show Commands**

To view your configurations, use the following **show** commands:

- **• show ip interface brief**
- **• show interface cellular 3/1**
- **• show cellular 3/1 ?**
	- **– all**—Display cellular information
	- **– connection**—Display cellular connection status
	- **– hardware**—Display cellular hardware information
	- **– leds**—Display LED information
	- **– network**—Display cellular network information
	- **– profile**—Display cellular interface profile
	- **– radio**—Display cellular radio information
	- **– band**—Display radio band information

### **show cellular 3/1 all (GSM Module)**

The following example shows consolidated information about the modem, profiles created, radio signal strength, network security, and so on.

**Note** The RSSI should be better than -90 dBm for steady and reliable connection.

```
Router# show cellular 3/1 all
Hardware Information
====================
Modem Firmware Version = T1_0_3_2AP R361 CNSZXD00000061 2011/04/15 17:40:48
Modem Firmware Built = 04/15/11
Modem Hardware Version = 1.0
International Mobile Subscriber Identity (IMSI) = 0123456063
International Mobile Equipment Identity (IMEI) = 353567040032469 <-- Unique identifier for module
Factory Serial Number (FSN) = CC3291006141001
Modem status = Online
Current Modem Temperature = 33 deg C
Current Temperature State = Normal
Profile Information
===================
--- Profile 1 details ---
Status = Activated
Default: Yes
PDP Type: IPv4
Profile IP: 192.0.2.0 <-- Profile details stored on the modem
Profile APN: isp.cingular
Authentication: CHAP
Profile UserName: 
Profile Password:
Data Connection Information
===========================
Data Transmitted = 208880986 bytes
Data Received = 208880986 bytes
Profile 1, Packet Session Status = ACTIVATED \leftarrow-State of the connection
Network Information
===================
Modem status = Online
Service status = Normal
Service type = Combined
Country Initials = 1
Network name = 
MCC = 1, MNC = 1 \leftarrow Mobile country code, mobile network code
Location Area Code (LAC) = 128
Routing Area Code (RAC) = 0
Cell ID = 1Primary Scrambling Code = 100
PLMN Selection = Automatic
```

```
Radio Information
=================
Current band = WCDMA_I_IMT2000 <-- Current band/channel/RSSI
Radio power mode = On
Channel number = 10563
Band selected = Auto
Current RSSI = -56 dBm
Band Information
================
Number of bands: 5 <-- Bands supported by the modem are listed below
  Band 1: GSM EGSM DCS
  Band 2: Unknown Band Group
  Band 3: GSM ALL
   Band 4: Unknown Band Group
   Band 5: AUTO BAND
```
### **show cellular 3/1 all (CDMA Module)**

The following example shows consolidated information about the modem, profiles created, radio signal strength, network security, and so on.

**Note** The RSSI should be better than -90 dBm for steady and reliable connection.

```
Router# show cellular 3/1 all
Hardware Information
====================
Modem Firmware Version = p2813301
Modem Firmware Built = 06-24-10
Modem Hardware Version = MC5728V Rev 1.0
International Mobile Subscriber Identity (IMSI) = 5555550032
Electronic Serial Number (ESN) = 60D22706 <-- Unique identifier for module
Modem status = Online
Current Modem Temperature = 31 deg C
Current Temperature State = Normal
Profile Information
===================
Electronic Serial Number (ESN) = 60D22706 <-- Unique identifier for module
Activation Status = active
Activation Date = 20110925
Phone Number (MDN) = 5555550213
Number of data profiles configured: 1
Current Active Data Profile: 1
NAI (Network Access Identifier) = 5555550213@vzw3g.com
MN-HA SS = enabled
MN-HA SPI = 300
MN-AAA SS = enabled
MN-AAA SPI = 2
Reverse Tunneling Preference = enabled
Home Address = 0.0.0.0Primary Home Agent Address = 255.255.255.255
```
Г

```
Secondary Home Agent Address = 255.255.255.255
Data Connection Information
===========================
Phone Number of outgoing call = 5555550213
Data Transmitted = 14041 bytes
Data Received = 14041 bytes
Network Information
===================
Current Roaming Status = Not Roaming
Current Idle Digital Mode = No Service
Current System Identifier (SID) = 40
Current System Identifier (NID) = 0
Serving Base Station Longitude = 0 deg 0 min 0 sec
Serving Base Station Latitude = 0 deg 0 min 0 sec
Radio Information
=================
Current band = CDMA_CLASS1,CDMA_CLASS1 <-- Current band/channel/RSSI
Radio power mode = On
Channel number = 548
Current RSSI = -82 dBm
```
## <span id="page-23-0"></span>**Data Account Provisioning**

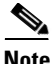

**Note** For the Cisco Connected Grid 3G Module, the interface number is **3/1** for all commands.

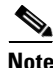

**Note** To provision the GSM or CDMA modem, you must have an active wireless account with a service provider. The GSM module requires a SIM card installed.

To provision your data account, see the following topics:

- **•** [Verifying Signal Strength and Service Availability, page 24](#page-23-1)
- **•** [Activating the Module Using OTASP \(CDMA Module\), page 25](#page-24-0)

### <span id="page-23-1"></span>**Verifying Signal Strength and Service Availability**

An RSSI rating of less than -100 dBm will not allow the modem to connect to the base station.

To verify the signal strength and service availability on your modem, use the following commands in privileged EXEC mode. See also [show Commands, page 21.](#page-20-0)

- **• show cellular 3/1 network**
- **• show cellular 3/1 radio**
- **• show cellular 3/1 profile**
- **• show cellular 3/1 led**
- **• show cellular 3/1 all**

#### **DETAILED STEPS**

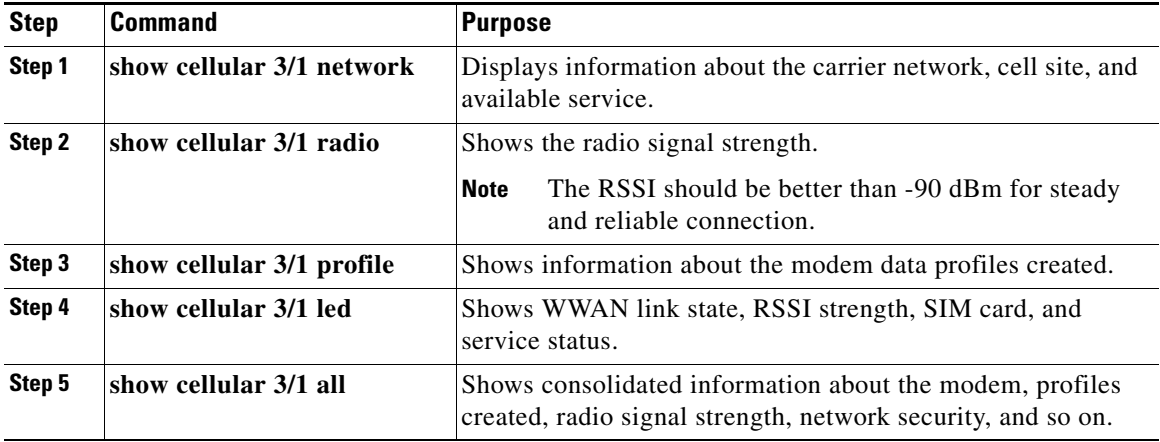

### <span id="page-24-0"></span>**Activating the Module Using OTASP (CDMA Module)**

To activate the module using Over-The-Air Service Provisioning (OTASP), use the **cellular 3/1 cdma activate otasp \*22899** command.

Note Do not press Enter until provisioning is complete—you will see "Over the air provisioning complete; Result = Success." See below.

```
Router# cellular 3/1 cdma activate otasp *22899
Beginning OTASP activation
OTASP number is *22899
Router# <-- Do not press Enter key-- provisioning is in process. 
OTA State = SPL unlock, Result = Successprovising
OTA State = Profile downloaded, Result = Success
OTA State = MDN downloaded, Result = Success
OTA State = Parameters committed to NVRAM, Result = Success
Over the air provisioning complete; Result = Success <-- Activation successful. Press Enter to return to prompt.
```
To verify that the account has been provisioned and the modem has been activated, use the **show cellular 3/1 profile** command in EXEC mode:

```
Router# show cellular 3/1 profile
Electronic Serial Number (ESN) = 60D22720
Activation Status = actived <-- Activation verified. 
Activation Date = 20111129
Phone Number (MDN) = 4086875313
Number of data profiles configured: 1
Current Active Data Profile: 1
NAI (Network Access Identifier) = 4086875313@vzw3g.com
MN-HA SS = enabled
MN-HA SPI = 300
MN-AAA SS = enabled
MN-AAA SPT = 2
Reverse Tunneling Preference = enabled
Home Address = 0.0.0.0
Primary Home Agent Address = 255.255.255.255
Secondary Home Agent Address = 255.255.255.255
```
## <span id="page-25-0"></span>**GSM Cellular Interface Configuration**

To configure the GSM cellular interface:

```
Step 1 Create a profile on interface 3/1 using the cellular command:
        Router# cellular 3/1 gsm profile create 1 access_point_name [username password]
Step 2 Configure terminal:
        Router# configure terminal
Step 3 Create a chat script using the chat-script command and assign it to your profile:
        Router(config)# chat-script chat-script_name PROFILE1 #
Step 4 Configure dialer parameters on the interface by using the interface command to enter interface 
        configuration mode, and the dialer command to configure persistent dialer mode.
        Router(config)# interface dialer 1
        Router(config-if)# dialer pool 1
        Router(config-if)# dialer string chat-script_name #
        Router(config-if)# dialer persistent
        Router(config-if)# no shutdown
Step 5 Configure cellular parameters on the interface by using the interface and dialer commands:
        Router(config)# interface cellular 3/1
        Router(config-if)# dialer pool-member 1 
Step 6 Shut down and then enable the interface using the shutdown and no shutdown commands:
        Router(config)# interface cellular 3/1
        Router(config-if)# shutdown
        Router(config-if)# no shutdown
```
#### **Disabling GSM Dialer Persistent**

The interface configuration command, **dialer persistent**, allows a dial-on-demand routing (DDR) dialer profile connection to be brought up without being triggered by *interesting* traffic. When configured, the dialer persistent command starts a timer when the dialer interface starts up and starts the connection when the timer expires. If interesting traffic arrives before the timer expires, the connection is still brought up and set as persistent. The command provides a default timer interval, or you can set a custom timer interval.

The connection is brought down when the **shutdown** interface command is entered on the dialer interface. If the persistent connection is torn down for some other reason, such as the ISDN line goes down, the system immediately tries to bring the connection back up, and will use any other settings configured for dialing on the dialer interface. The Dialer Persistent feature allows the connection settings in the dialer profile to be configured as persistent, that is, the connection is not torn down until the shutdown interface command is entered on the dialer interface.

The dialer persistent feature can be disabled with the **no dialer persistent** command.

## <span id="page-26-0"></span>**CDMA Cellular Interface Configuration**

The following example shows how to configure the cellular interface:

```
Step 1 Configure a chat script using the chat-script command:
        Router(config)# chat-script chat-script_name ATDT#777 <-- ATDT777# is the chat-script name.
Step 2 Configure dialer parameters by using the dialer command:
        Router(config)# interface dialer 1
        Router(config-if)# dialer pool 1
        Router(config-if)# dialer string ATDT777#
        Router(config-if)# dialer persistent
        Router(config-if)# no shutdown
Step 3 Configure PPP encapsulation by using the feature command:
        Router(config)# feature ppp
Step 4 Configure the cellular parameters by using the encapsulation command:
        Router(config)# interface cellular 3/1
        Router(config-if)# dialer pool-member 1 
        Router(config-if)# encapsulation ppp
Step 5 Save changes by issuing shutdown and no shutdown on the interface:
        Router(config)# interface cellular 3/1
        Router(config-if)# no shutdown
```
## <span id="page-26-1"></span>**Configuring WAN Backhaul Redundancy**

For information on configuring WAN backhaul redundancy, see [Cisco 1000 Series Connected Grid](http://www.cisco.com/en/US/docs/routers/connectedgrid/cgr1000/1_0/software/configuration/guide/unicast/Unicast_Book.html)  [Routers Unicast Routing Software Configuration Guide](http://www.cisco.com/en/US/docs/routers/connectedgrid/cgr1000/1_0/software/configuration/guide/unicast/Unicast_Book.html).

 $\mathbf I$ 

# <span id="page-27-0"></span>**Configuration Example**

The following example shows a configuration that includes information on TACACS+ security, OSPF (Open Shortest Path First), OSPF v3, DHCP (Dynamic Host Configuration Protocol), DHCP v6, a tunnel, virtual tunnel, QoS, Internet Protocol Security (IPSec), a static IP address when a tunnel interface (3/1) is configured, the interfaces (Ethernet, serial, cellular, WPAN, and WiFi), dialer, and chat script. The cellular-related configurations are highlighted.

```
Router# show running-configuration
```

```
!Command: show running-config
!Time: Sun Aug 14 00:36:25 2011
version 5.2(1)
hostname Router
vdc Router id 1
   limit-resource vlan minimum 16 maximum 4094
   limit-resource vrf minimum 2 maximum 4096
   limit-resource port-channel minimum 0 maximum 768
   limit-resource u4route-mem minimum 9 maximum 9
  limit-resource u6route-mem minimum 24 maximum 24
  limit-resource m4route-mem minimum 58 maximum 58
  limit-resource m6route-mem minimum 8 maximum 8
feature privilege
feature tacacs+
feature crypto ike
crypto ike domain ipsec
  policy 10
     group 1
     lifetime seconds 660
  identity hostname
feature ospf
feature ospfv3
feature dhcp
feature tunnel
feature crypto ipsec virtual-tunnel
feature dhcpv6
feature ppp
username adminbackup password 5 ! role network-operator
username admin password 5 $1$fMmnWu6t$Aawk/sH5wmErCjCwnxeyb. role network-admin
enable secret 5 $1$454cdd6$a08d10dc3fdb2f6f
no password strength-check
ip domain-lookup
tacacs-server host 4.4.4.5 key 7 "fewhg" 
aaa group server tacacs+ tactical 
     server 4.4.4.5 
crypto key param rsa label IPSEC_IDENTITY_BLUE modulus 2048 exportable
crypto ca trustpoint IPSEC_IDENTITY_BLUE 
     rsakeypair IPSEC_IDENTITY_BLUE 2048
      revocation-check none 
class-map type qos match-all ignore
  match precedence 0
class-map type qos match-all packet
  match packet length 1500
class-map type qos match-all critical
  match dscp 46
class-map type qos match-all matchall
  match precedence 1
  match dscp 10
class-map type qos match-any matchany
```

```
 match dscp 10,26
class-map type qos match-all priority
   match precedence 3
policy-map type qos ignore
   class ignore
     set dscp 1
policy-map type qos packet
   class packet
     set precedence 5
policy-map type qos critical
   class critical
     set dscp 10
policy-map type qos matchall
   class matchall
     set precedence 5
policy-map type qos matchany
   class matchany
     set dscp 46
policy-map type qos priority
   class priority
     set dscp 46
priority level 3
copp profile strict
snmp-server user admin auth md5 0x5f66c5f7cde8de86eecb2008de9126f8 priv 0x5f66c5
f7cde8de86eecb2008de9126f8 localizedkey engineID 128:0:0:9:3:0:34:189:224:46:129
rmon event 1 log trap public description FATAL(1) owner PMON@FATAL
rmon event 2 log trap public description CRITICAL(2) owner PMON@CRITICAL
rmon event 3 log trap public description ERROR(3) owner PMON@ERROR
rmon event 4 log trap public description WARNING(4) owner PMON@WARNING
rmon event 5 log trap public description INFORMATION(5) owner PMON@INFO
vrf context test
vrf context management
crypto ipsec profile MyProfile
  set transform-set MyTransformSet
   set pfs group1
   set security-association lifetime seconds 120
   set security-association lifetime kilobytes 2560
crypto ipsec transform-set MyTransformSet esp-gcm 256
vlan 1
no ip dhcp relay
interface Tunnel0
   ip address 4.0.0.1/24
   tunnel mode ipsec ipv4
   tunnel source cellular3/1
   tunnel destination 192.168.168.2
   tunnel protection ipsec profile MyProfile
  no shutdown
interface Tunnel1
   ipv6 address 2001:b:b:bc::1/64
   ipv6 mld join-group ff38:40:2011:dead:beef:cafe:0:1
   ipv6 router ospfv3 1 area 0.0.0.0
   tunnel source Tunnel0
   tunnel destination 4.0.0.2
   no shutdown
   ipv6 dhcp relay destination 2001:a:b:c::100
interface Tunnel5
   no shutdown
```

```
interface Ethernet2/1
  mac-address 0022.bde0.3201
   ip address 2.12.54.10/16
  no shutdown
interface Ethernet2/2
  mtu 1496
   mac-address 0022.bde0.3202
   ip address 172.27.161.54/25
   ipv6 address 2001:dead:beef:cafe::2/64
  no shutdown
interface Ethernet2/3
  mtu 1496
  mac-address 0022.bde0.3203
interface Ethernet2/4
  mtu 1496
   mac-address 0022.bde0.3204
interface Ethernet2/5
  mtu 1496
   mac-address 0022.bde0.3205
interface Ethernet2/6
  mtu 1496
  mac-address 0022.bde0.3206
interface Ethernet2/7
  mtu 1496
  mac-address 0022.bde0.3207
interface Ethernet2/8
  mtu 1496
  mac-address 0022.bde0.3208
  no shutdown
interface serial1/1
  physical-layer async
interface serial1/2
  physical-layer async
interface cellular3/1
   no shutdown
   encapsulation ppp
   dialer pool-member 1
interface wimax5/1
   shutdown
  no description
   pkm version none
  pkm crypto algorithm none
interface wpan4/1
   no shutdown
   ipv6 address 2011:dead:beef:cafe::0/64
   rpl prefix 2011:dead:beef:cafe::0/64
   ipv6 dhcp relay client-interface
interface wifi2/1
clock timezone PST -8 0
line console
```
line vty

```
boot kickstart bootflash:/cgr1000-uk9-kickstart.5.2.0.CG1.0.194.SSA.gbin sup-1
boot system bootflash:/cgr1000-uk9.5.2.0.CG1.0.194.SSA.gbin sup-1
router ospfv3 1
  address-family ipv6 unicast
ip route 0.0.0.0/0 cellular3/1
ip route 223.255.0.0/16 2.12.0.1
ipv6 route 2001:420:7bf:5f::/64 Tunnel1
ipv6 route 2001:a:b:c::/64 Tunnel1
line tty 1
   device-role dce
line tty 2
   device-role dce
interface Dialer1
   dialer persistent
   dialer pool 1
   dialer string gsm
  chat-script gsm PROFILE1
cgdm
  registration start trustpoint ://2001:420:7bf:5f::800:9121
no logging console
```
# **Upgrading to a New Software Release and Firmware**

You can upgrade the NX-OS software on the Cisco router by using the **install all** command in one of the two possible approaches:

- Download the images (kickstart, system image, or firmware) from a remote server into the volatile memory of the Cisco CG-OS router by employing the **install all** command to specify the path to the remote server and the protocol. After the download, the software installation begins *automatically*.
- Download the images (kickstart, system image, or firmware) from a local server directly into the bootflash of the Cisco CG-OS router, and then *manually* enter the **install all** command to initiate the software upgrade.

The following table provides detailed command syntax for the **install all** command.

**install all [kickstart {bootflash:** | **ftp:**[//*server*][/*path*] **| scp:[**//[*username*@]*server*][/*path*] **| sftp:**[//[*username*@]*server*][/*path*] | **tftp:**[//*server*[:*port*]][/*path*] | **volatile:**} *kickstart-filename*] [**system {bootflash:** | **ftp:[**//*server*][/*path*] | **scp:[**//[*username*@]*server*][/*path*] **| sftp:[**//[*username*@]*server*][/*path*] **| tftp:[**//*server*[:*port*]][/*path*] | **volatile:}** *system-filename***] [non-interactive]**

The **install all** command specifies the software images being downloaded (kickstart, system, or firmware images), the method used to download the images such as FTP, SCP, TFTP (remote server downloads only), and the destination of the images (bootflash or volatile) on the Cisco CG-OS router.

- **•** Define **bootflash:** as the destination in the **install all** command when the download is from a local server.
- **•** Define **volatile:** as the destination in the **install all** command when you are downloading the software from a remote server (such as Cisco.com or a remote server in your own network).

**kickstart bootflash:** *kickstart-file-name*–Identifies the file as a kickstart image and the file name of that image. Format of the kickstart filename is as follows: cg-os\_kick.bin. File name is case sensitive.

 $\mathbf I$ 

**system bootflash:** *system-filename*–Specifies internal flash memory as the destination of the software images. Format of the bootflash filename is as follows: cg-os\_sys.bin. File name is case sensitive.

**ftp:** Specifies File Transfer Protocol (FTP) as the transfer method for the software images (kickstart and system).

**scp:–**Specifies Secure Copy Protocol (SCP) as the transfer method for the software images (kickstart and system).

**sftp:**–Specifies Secure Shell FTP (SFTP) as the transfer method for the software images (kickstart and system).

**tftp:**–Specifies Trivial FTP (TFTP) as the transfer method for the software images (kickstart and system).

*username@*–Specifies the username on the server. Username is case-sensitive.

*//path*–Defines the path to the server on which the software images reside.

*//server–*Defines the IPv4 address or name of the server on which the software images reside.

**[non-interactive]**–Eliminates the need for interaction or responses from an administrator during the process. Process proceeds to completion without requesting approval by the user.

#### **EXAMPLES**

This example shows how to download the software images from a remote FTP server onto the Cisco CG-OS router bootflash. After download, the software installation starts automatically on the Cisco CG-OS router.

```
cgr1000# install all kickstart ftp://10.10.1.1/cg-os_kick.bin 
system ftp://10.10.1.1/cg-os_sys.bin
```
This example shows how to download the software images from a remote SCP server onto the Cisco CG-OS router bootflash. After download, the software installation starts automatically on the Cisco CG-OS router.

```
cgr1000# install all kickstart scp://adminuser@10.10.1.1/cg-os_kick.bin 
system scp://adminuser@10.10.1.1/cg-os_sys.bin
```
This example shows how to copy the image from a remote SCP server onto the Cisco CG-OS router bootflash and then *manually* upgrade the software by using the **install all** command.

```
cgr1000# copy scp://adminuser@10.10.1.1/cg-os_kick.bin bootflash:
cgr1000# install all kickstart bootflash:cg-os_kick.bin system bootflash:cg-os_sys.bin
```
This example shows how to copy the image from a remote SCP server onto the Cisco CG-OS router bootflash without requiring any action or entry by the administrator. All actions proceed automatically.

```
cgr1000# copy scp://adminuser@10.10.1.1/cg-os_kick.bin bootflash:
cgr1000# install all kickstart bootflash:cg-os_kick.bin system bootflash:cg-os_sys.bin 
non-interactive
```
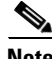

**Note** An output similar to the one below displays during the install. The same output displays for local and remote installations.

```
Verifying image bootflash:///cgr1000-uk9-kickstart.5.2.1.CG1.0.277.SPA.bin for boot 
variable "kickstart".
[####################] 100% -- SUCCESS
Verifying image bootflash:///cgr1000-uk9.5.2.1.CG1.0.277.SPA.bin for boot variable 
"system".
[####################] 100% -- SUCCESS
Verifying image type.
[####################] 100% -- SUCCESS
Extracting "system" version from image bootflash:///cgr1000-uk9.5.2.1.CG1.0.277.SPA.bin.
[####################] 100% -- SUCCESS
Extracting "kickstart" version from image 
bootflash:///cgr1000-uk9-kickstart.5.2.1.CG1.0.277.SPA.bin.
[####################] 100% -- SUCCESS
Extracting "bios" version from image bootflash:///cgr1000-uk9.5.2.1.CG1.0.277.SPA.bin.
[####################] 100% -- SUCCESS
Extracting "loader" version from image 
bootflash:///cgr1000-uk9-kickstart.5.2.1.CG1.0.277.SPA.bin.
[####################] 100% -- SUCCESS
Performing module support checks.
2012 Jan 3 00:12:23 Router %$ VDC-1 %$
```
[####################] 100% -- SUCCESS

```
Notifying services about system upgrade.
[####################] 100% -- SUCCESS
Compatibility check is done:
Module bootable Impact Install-type Reason
------ -------- -------------- ------------ ------
   1 yes non-disruptive none 
Images will be upgraded according to following table:
Module Image Running-Version(pri:alt) New-Version Upg-Required
------ ---------- ---------------------------------------- --------------------
 1 system 5.2(1) 5.2(1) no
 1 kickstart 5.2(1) 5.2(1) no
 1 bios : no
 1 loader 1.2(2) 1.2(2) no
 1 fpga 2\_0\_0 2\_4\_0 yes
Do you want to continue with the installation (y/n)? [n] y
Install is in progress, please wait.
Performing runtime checks.
[####################] 100% -- SUCCESS
Setting boot variables.
[####################] 100% -- SUCCESS
Performing configuration copy.
[####################] 100% -- SUCCESS
Module 1: Refreshing compact flash and upgrading bios/loader/bootrom/fpga/modem firmware.
Warning: please do not remove or power off the module at this time.
[####################] 100% -- SUCCESS
Install has been successful.
cgr1000#
```
**Note** The Cisco CG-OS router reboots after a successful installation.

# <span id="page-33-0"></span>**Additional References**

Consult the following resources for related information about the 3G module or for technical assistance.

## **Hardware Overview and Installation Documents**

- **•** [Cisco Connected Grid Modules](http://www.cisco.com/en/US/products/ps10984/prod_module_series_home.html)
- **•** [Cisco CGR 1240 Hardware Installation Guide](http://www.cisco.com/en/US/docs/routers/connectedgrid/cgr1000/hardware/cgr1240/installation.html)
- **•** [Cisco CGR 1120 Hardware Installation Guide](http://www.cisco.com/en/US/docs/routers/connectedgrid/cgr1000/hardware/cgr1120/installation.html)

## **Supported Cisco Antennas and Accessories Documents**

**•** [Cisco Connected Grid Antennas Installation Guide](http://www.cisco.com/en/US/docs/routers/connectedgrid/antennas/installing/cg_antenna_install_guide.html)

## **Cisco System Software Commands Documents**

- **•** [Cisco Connected Grid Device Manager Installation and User Guide](http://www.cisco.com/en/US/products/ps12256/products_installation_and_configuration_guides_list.html)
- **•** [Cisco System Software](http://www.cisco.com/en/US/products/ps9372/tsd_products_support_series_home.html)
- **•** [Configuring Cisco EHWIC and 880G for 3G \(EV-DO Rev A\)](http://www.cisco.com/en/US/docs/routers/access/1800/1861/software/feature/guide/mrwls_evdo.html#wp1508994)
- **•** [Cisco 1000 Series Connected Grid Routers Unicast Routing Software Configuration Guide](http://www.cisco.com/en/US/docs/routers/connectedgrid/cgr1000/1_0/software/configuration/guide/unicast/Unicast_Book.html)

## **Regulatory, Compliance, and Safety Information**

**•** [Cisco Network Modules, Server Modules, and Interface Cards Regulatory Compliance and Safety](http://www.cisco.com/en/US/docs/routers/access/interfaces/rcsi/IOHrcsi.html)  Information

# <span id="page-34-0"></span>**Troubleshooting and Diagnostics**

This section provides the necessary background information and resources available for troubleshooting the 2G/3G Connected Grid module.

For LED descriptions, see [Ports and LEDs, page 6.](#page-5-0)

- **•** [Debug Commands, page 36](#page-35-0)
- [The following are the debug commands and keywords:, page 36](#page-35-1)
- **•** [Checking Signal Strength, page 36](#page-35-2)
- **•** [Verifying Service Availability \(GSM Module\), page 36](#page-35-3)
- **•** [Verifying Service Availability \(CDMA Module\), page 38](#page-37-0)
- **•** [Successful Call Setup \(GSM Module\), page 39](#page-38-0)
- **•** [Successful Call Setup \(CDMA Module\), page 40](#page-39-0)
- **•** [Debug Output \(GSM Module\), page 41](#page-40-0)
- **•** [Debug Output \(CDMA Module\), page 43](#page-42-0)
- **•** [Retrieving the Electronic Serial Number, page 44](#page-43-0)
- **•** [Converting Hexadecimal ESN to Decimal Notation, page 45](#page-44-0)

Г

## <span id="page-35-0"></span>**Debug Commands**

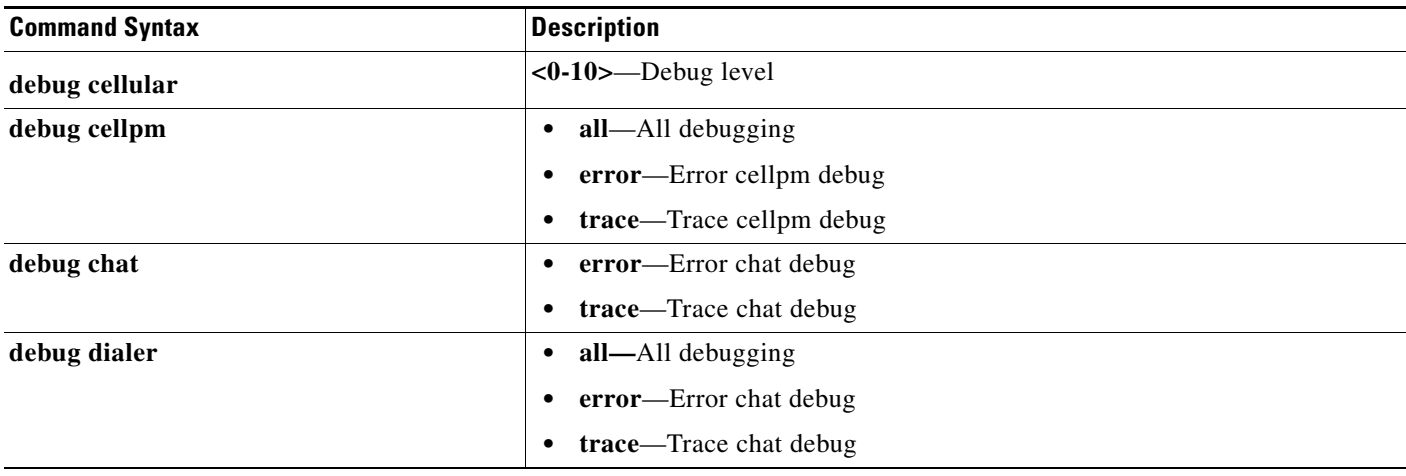

<span id="page-35-1"></span>The following are the **debug** commands and keywords:

## <span id="page-35-2"></span>**Checking Signal Strength**

If the Received Signal Strength Indication (RSSI) level is very low (for example, if it is less than -110 dBm), follow these steps:

- **Step 1** Check the antenna connection. Make sure the QMA connector is correctly threaded and tightened.
- **Step 2** If you are using a remote antenna, move the antenna cradle and check if the RSSI has improved.
- **Step 3** Contact your wireless service provider to verify that there is service availability in your area.

## <span id="page-35-3"></span>**Verifying Service Availability (GSM Module)**

The following are the GSM module service availability issues and their corresponding troubleshooting tasks:

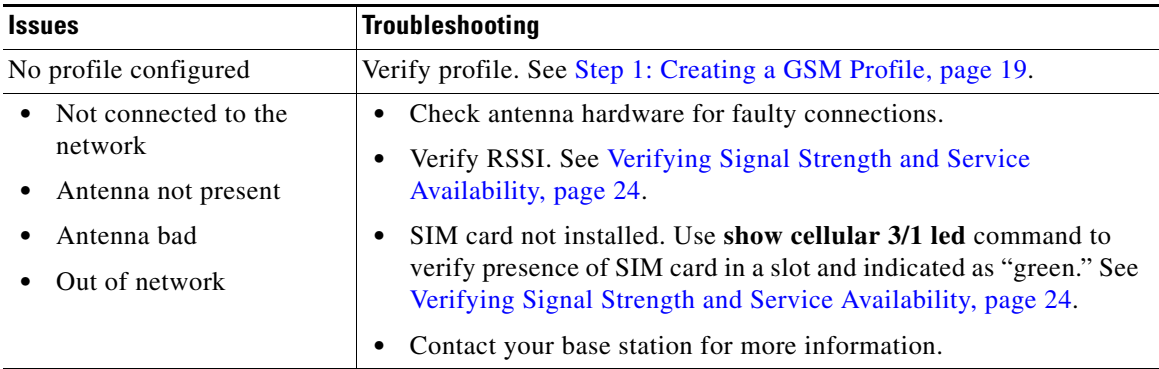

The following is sample **show cellular 3/1 all** command output for a scenario where the antenna is disconnected and a modem data profile has not been created.

The error in this case has been highlighted below:

```
Router# show cellular 3/1 all
Hardware Information
====================
Modem Firmware Version = T1_0_3_2AP R361 CNSZXD00000061 2011/04/15 17:40:48
Modem Firmware Built = 04/15/11Modem Hardware Version = 1.0
International Mobile Subscriber Identity (IMSI) = 345678901
International Mobile Equipment Identity (IMEI) = 357115040054053
Factory Serial Number (FSN) = CC3200115221007
Modem status = Online
Current Modem Temperature = 0 deg C
Current Temperature State = Normal
Profile Information
====================
  * - Default profile <-- Indicates that no profile is present.
Data Connection Information
===========================
Data Transmitted = 5616 bytes
Data Received = 9424 bytes
Profile 1, Packet Session Status = ACTIVATED
IP Address = 192.0.2.0
Network Information
===================
Current Service Status = No service, Service Error = None <-- Indicates not connected to network.
Current Service = Combined
Packet Service = None
Packet Session Status = Inactive
Current Roaming Status = Home
Network Selection Mode = Automatic
Country = USA, Network = Cinglr
Mobile Country Code (MCC) = 310
Mobile Network Code (MNC) = 380
Location Area Code (LAC) = 6042
Routing Area Code (RAC) = 255
Cell ID = 0Primary Scrambling Code = 0
PLMN Selection = Automatic
Radio Information
=================
Current Band = None, Channel Number = 0
Current RSSI = -110 dBm <-- Indicates either no antenna or bad antenna, or out of network.
Band Information
================
   Number of bands: 5 
  Band 1: GSM EGSM DCS
  Band 2: Unknown Band Group
   Band 3: GSM ALL
```

```
 Band 4: Unknown Band Group
 Band 5: AUTO BAND
```
## <span id="page-37-0"></span>**Verifying Service Availability (CDMA Module)**

The following are the CDMA module service availability issues and their corresponding troubleshooting tasks:

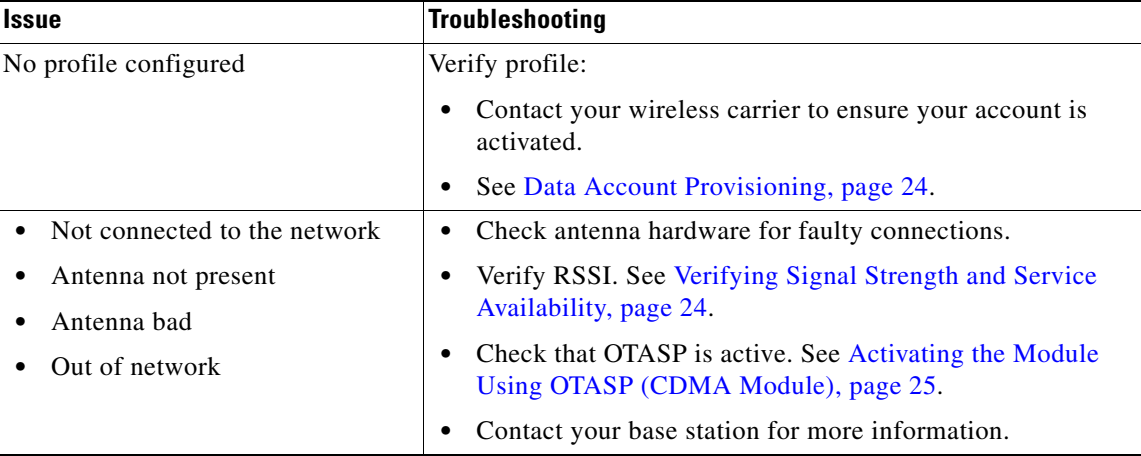

The following is sample **show cellular 3/1 all** command output for a scenario where the antenna is disconnected and a modem data profile has not been created.

```
Hardware Information
====================
Modem Firmware Version = p2813301
Modem Firmware Built = 06-24-10
Modem Hardware Version = MC5728V Rev 1.0
International Mobile Subscriber Identity (IMSI) = 0000008126
Electronic Serial Number (ESN) = 60E62F4E
Modem status = Online
Current Modem Temperature = 33 deg C
Current Temperature State = Normal
Profile Information
===================
Electronic Serial Number (ESN) = 60E62F4E
Activation Status = not actived <- account is not provisioned yet
Activation Date =
Phone Number (MDN) = 0000008126
Number of data profiles configured: 1
Current Active Data Profile: 0 \leq no active data profile, account is not provisioned yet
NAI (Network Access Identifier) = 0000008126@vzw3g.com
MN-HA SS = enabled
MN-HA SPT = 300
MN-AAA SS = enabled
MN-AAA SPI = 2
Reverse Tunneling Preference = enabled
Home Address = 0.0.0.0
Primary Home Agent Address = 255.255.255.255
Secondary Home Agent Address = 255.255.255.255
```

```
Data Connection Information
===========================
Phone Number of outgoing call = 0000008126
Data Transmitted = 0 bytes
Data Received = 0 bytes
Network Information
===================
Current Roaming Status = Not Roaming
Current Idle Digital Mode = No Service <- Indicates no service - not connected to network
Current System Identifier (SID) = 0
Current System Identifier (NID) = 0
Serving Base Station Longitude = 0 deg 0 min 0 sec
Serving Base Station Latitude = 0 deg 0 min 0 sec
Radio Information
=================
Current band = CDMA_CLASS1,CDMA_CLASS0
Radio power mode = On
Channel number = 375
Current RSSI = -150 dBm <- Indicates either no antenna or bad antenna, or out of network
```
## <span id="page-38-0"></span>**Successful Call Setup (GSM Module)**

...

...

The following are the single-line debug output for key steps while establishing a successful connection.

### **Modem is Enabled**

The **debug cellular trace** command output provides the following output:

```
2009 Jan 1 07:53:37.232260 cellpm: Receive modem enabled notification
...
```
#### **Chat Script Invoked**

The **debug chat trace** command output provides the following output:

```
...
2009 Jan 1 07:53:37.265470 dialer: CHAT SCRIPT gsm1_x profile 1 
...
```
#### **Dialer Dial Out Successfully**

The debug dialer trace command output provides the following output:

```
2009 Jan 1 07:53:38.724766 dialer: Dialer1 dial out cellular3/1 successfully
...
```
#### **Packet Session Activated Successfully**

The **debug cellular trace** command output provides the following output:

```
...
2009 Jan 1 07:53:39.724489 cellpm: Send MTS - PKT SESS ACTIVATED to dialer 
...
```
**Stop Dialer Since Connection is Established**

The **debug dialer trace** command output provides the following output:

```
...
2009 Jan 1 07:53:39.557800 dialer: Session activated. Dialer1 stop dialing
..
2009 Jan 1 07:53:39.267768 cellpm: interface cellular 3/1 IP address 166.129.59.20
...
```
## <span id="page-39-0"></span>**Successful Call Setup (CDMA Module)**

The following are the single-line debug output for key steps while establishing a successful connection.

#### **Modem is Enabled**

...

...

...

...

...

...

...

The **debug cellular trace** command output provides the following output:

```
2008 Mar 12 03:10:46.519698 cellpm: Receive modem enabled notification
...
```
#### **Chat Script Invoked**

The **debug chat trace** command output provides the following output:

2008 Mar 12 03:10:46.520486 dialer: CHAT SCRIPT cdma ATDT string ATDT#777 ...

#### **Dialer Dial Out Successfully**

The **debug cellular trace** command output provides the following output:

```
2008 Mar 12 03:10:52.600975 dialer: Dialer1 dial out cellular3/1 successfully
...
```
#### **Call Connect Successfully**

The **debug cellular trace** command output provides the following output:

```
2008 Mar 12 03:10:52.610970 cellpm: Call Connecting rec'd
2008 Mar 12 03:10:53.519849 cellpm: Call Connected rec'd
...
```
#### **Stop Dialer Since Connection is Established**

The **debug dialer trace** command output provides the following output:

```
2008 Mar 12 03:10:53.522327 dialer: Session activated. Dialer1 stop dialing
...
```
#### **Start PPP Session**

The **debug cellpm trace** command output provides the following output:

2008 Mar 12 03:10:56.533277 cellpm: Send PPP Start MTS for if\_index 29100000 ...

#### **PPP Connection Established Successfully**

The **debug cellpm trace** command output provides the following output:

```
2008 Mar 12 03:10:59.620989 cellpm: PPP notify IP address 107.38.152.162
2008 Mar 12 03:10:59.621037 cellpm: interface name ppp0
```
**Cellular Driver Started**

The **debug cellular trace** command output provides the following output:

```
2008 Mar 12 03:11:00.305943 cellpm: Cellular start driver: ifindex 29100000
...
```
### <span id="page-40-0"></span>**Debug Output (GSM Module)**

...

The following is a sample output for a call that is set up using a CHAT script. It shows a received IP address from the network and indicates that the call setup is successful and the data path is open:

```
Debugs enabled:
deb chat error
deb chat trace
deb dialer error
deb dialer trace
deb cellular error
deb cellular trace
2012 Mar 9 13:59:12.952936 cellpm: Modem Disabled Status: Enabled
2012 Mar 9 13:59:12.953231 cellpm: Receive modem enabled notification
2012 Mar 9 13:59:12.955038 dialer: Modem Enable on interface 29100000
2012 Mar 9 13:59:12.955160 dialer: Rec'd cellular3/1 modem ENABLE notification
2012 Mar 9 13:59:12.955205 dialer: current modem state is DISABLE
2012 Mar 9 13:59:12.955250 dialer: modem changes from DISABLE to ENABLE
2012 Mar 9 13:59:12.955300 dialer: CHAT SCRIPT gsm profile 1
2012 Mar 9 13:59:12.955346 dialer: Dialer1 is in READY state
2012 Mar 9 13:59:12.955395 dialer: Dial out interface service is not ready yet
2012 Mar 9 13:59:12.960748 cellpm: Plmn Ready: 0
2012 Mar 9 13:59:12.960860 cellpm: SIM Status: SIM Okay
2012 Mar 9 13:59:12.960945 cellpm: Rec'd Modem Radio Power Enable
2012 Mar 9 13:59:12.961311 cellpm: Receive modem enabled notification
2012 Mar 9 13:59:12.964637 dialer: Modem Enable on interface 29100000
2012 Mar 9 13:59:12.964752 dialer: Rec'd cellular3/1 modem ENABLE notification
2012 Mar 9 13:59:12.964802 dialer: current modem state is ENABLE
sg-salta-12(config-if)# 2012 Mar 9 13:59:14.304917 cellpm: Network Service Status: 
Emergency
2012 Mar 9 13:59:14.305279 cellpm: Service Type: 0
2012 Mar 9 13:59:14.305633 cellpm: Registration Indication:
2012 Mar 9 13:59:14.305678 cellpm:
2012 Mar 9 13:59:58.156348 cellpm: Network Service Status: Emergency
2012 Mar 9 13:59:58.156840 cellpm: Service Type: 0
2012 Mar 9 13:59:58.157253 cellpm: Network Service Status: Normal
2012 Mar 9 13:59:58.157295 cellpm: Modem Status Normal notify dialer
2012 Mar 9 13:59:58.157502 cellpm: Send MTS opcode 183299 to sap 776 if_index 29100000
2012 Mar 9 13:59:58.157692 dialer: Modem Enable on interface 29100000
2012 Mar 9 13:59:58.157769 dialer: Rec'd cellular3/1 modem ENABLE notification
2012 Mar 9 13:59:58.157802 dialer: current modem state is ENABLE
2012 Mar 9 13:59:58.160722 cellpm: Send MTS opcode 183317 to sap 776 if_index 29100000
2012 Mar 9 13:59:58.160915 dialer: Modem service is ready for interface 29100000
2012 Mar 9 13:59:58.160965 dialer: timer start #1 if_index 29100000
2012 Mar 9 13:59:58.161004 dialer: Create time for msg 0
2012 Mar 9 13:59:58.161035 dialer: dialer_timer_start start timer
2012 Mar 9 13:59:58.163338 cellpm: Service Type: 6
2012 Mar 9 13:59:58.163777 cellpm: Registration Indication:
2012 Mar 9 13:59:58.163819 cellpm: Network Name; Limited Service
2012 Mar 9 13:59:58.163852 cellpm: Network Name; Ltd Srv
```
 $\mathbf{I}$ 

2012 Mar 9 13:59:58.163883 cellpm: 2012 Mar 9 13:59:58.164301 cellpm: Network Service Status: Normal 2012 Mar 9 13:59:58.164343 cellpm: Modem Status Normal notify dialer 2012 Mar 9 13:59:58.164536 cellpm: Send MTS opcode 183299 to sap 776 if\_index 29100000 2012 Mar 9 13:59:58.164716 dialer: Modem Enable on interface 29100000 2012 Mar 9 13:59:58.164788 dialer: Rec'd cellular3/1 modem ENABLE notification 2012 Mar 9 13:59:58.164822 dialer: current modem state is ENABLE 2012 Mar 9 13:59:58.167941 cellpm: Send MTS opcode 183317 to sap 776 if\_index 2 9100000 2012 Mar 9 13:59:58.168192 dialer: Modem service is ready for interface 29100000 2012 Mar 9 13:59:58.168250 dialer: Dial out timer started already 2012 Mar 9 13:59:58.171015 cellpm: Service Type: 6 2012 Mar 9 13:59:59.329671 cellpm: Network Service Status: Normal 2012 Mar 9 13:59:59.329741 cellpm: Modem Status Normal notify dialer 2012 Mar 9 13:59:59.330002 cellpm: Send MTS opcode 183299 to sap 776 if\_index 29100000 2012 Mar 9 13:59:59.330234 dialer: Modem Enable on interface 29100000 2012 Mar 9 13:59:59.330337 dialer: Rec'd cellular3/1 modem ENABLE notification 2012 Mar 9 13:59:59.330388 dialer: current modem state is ENABLE 2012 Mar 9 13:59:59.333237 cellpm: Send MTS opcode 183317 to sap 776 if\_index 29100000 2012 Mar 9 13:59:59.333496 dialer: Modem service is ready for interface 29100000 2012 Mar 9 13:59:59.333554 dialer: Dial out timer started already 2012 Mar 9 13:59:59.336185 cellpm: Service Type: 6 2012 Mar 9 13:59:59.336339 cellpm: Registration Indication: 2012 Mar 9 13:59:59.336389 cellpm: Network Name; AT&T 2012 Mar 9 13:59:59.336436 cellpm: 2012 Mar 9 13:59:59.825867 cellpm: Network Service Status: Normal 2012 Mar 9 13:59:59.825922 cellpm: Modem Status Normal notify dialer 2012 Mar 9 13:59:59.826132 cellpm: Send MTS opcode 183299 to sap 776 if\_index 29100000 2012 Mar 9 13:59:59.826323 dialer: Modem Enable on interface 29100000 2012 Mar 9 13:59:59.826422 dialer: Rec'd cellular3/1 modem ENABLE notification 2012 Mar 9 13:59:59.826467 dialer: current modem state is ENABLE 2012 Mar 9 13:59:59.829155 cellpm: Send MTS opcode 183317 to sap 776 if\_index 29100000 2012 Mar 9 13:59:59.829361 dialer: Modem service is ready for interface 29100000 2012 Mar 9 13:59:59.829405 dialer: Dial out timer started already 2012 Mar 9 13:59:59.831511 cellpm: Service Type: 6 2012 Mar 9 13:59:59.831613 cellpm: Registration Indication: 2012 Mar 9 13:59:59.831648 cellpm: Network Name; AT&T 2012 Mar 9 13:59:59.831681 cellpm: 2012 Mar 9 14:00:03.168981 dialer: timer expired if\_index 29100000 2012 Mar 9 14:00:03.169048 dialer: CHAT SCRIPT gsm profile 1 2012 Mar 9 14:00:03.169087 dialer: Dialer1 is in READY state 2012 Mar 9 14:00:03.204955 dialer: timer start #2 if\_index 29100000 2012 Mar 9 14:00:03.205014 dialer: Create time for msg 0 2012 Mar 9 14:00:03.205050 dialer: dialer\_timer\_start start timer 2012 Mar 9 14:00:03.205086 dialer: Dialer1 dial out cellular3/1 successfully 2012 Mar 9 14:00:03.215063 cellpm: Plmn Ready: 0 2012 Mar 9 14:00:04.985692 cellpm: Network Service Status: Normal 2012 Mar 9 14:00:04.985747 cellpm: Modem Status Normal notify dialer 2012 Mar 9 14:00:04.985952 cellpm: Send MTS opcode 183299 to sap 776 if\_index 29100000 2012 Mar 9 14:00:04.986139 dialer: Modem Enable on interface 29100000 2012 Mar 9 14:00:04.986212 dialer: Rec'd cellular3/1 modem ENABLE notification 2012 Mar 9 14:00:04.986245 dialer: current modem state is ENABLE 2012 Mar 9 14:00:04.989199 cellpm: Send MTS opcode 183317 to sap 776 if\_index 29100000 2012 Mar 9 14:00:04.989399 dialer: Modem service is ready for interface 29100000 2012 Mar 9 14:00:04.989442 dialer: Dial out timer started already 2012 Mar 9 14:00:04.991674 cellpm: Service Type: 7 2012 Mar 9 14:00:05.557275 cellpm: GSM profile 1 is activated 2012 Mar 9 14:00:05.557559 cellpm: Send MTS - PKT SESS ACTIVATED to dialer 2012 Mar 9 14:00:05.557800 dialer: Session activated. Dialer1 stop dialing 2012 Mar 9 14:00:05.558321 cellpm: Rec'd session active notification 2012 Mar 9 14:00:06.267768 cellpm: interface cellular 3/1 IP address 166.129.59.20 2012 Mar 9 14:00:06.268517 cellpm: Cellpm:Going to send port bringup message to qosmgr for ifindex 29100000

## <span id="page-42-0"></span>**Debug Output (CDMA Module)**

The following is debug output for key steps while establishing a successful connection.

2008 Mar 12 03:10:46.519360 cellpm: Rec'd Modem Radio Power Enable 2008 Mar 12 03:10:46.519698 cellpm: Receive modem enabled notification 2008 Mar 12 03:10:46.519370 cellpm: Cellpm:Going to send port bringup message to qosmgr 2008 Mar 12 03:10:46.520230 dialer: Modem Enable on interface 29100000 2008 Mar 12 03:10:46.520335 dialer: Rec'd cellular3/1 modem ENABLE notification 2008 Mar 12 03:10:46.520388 dialer: current modem state is DISABLE 2008 Mar 12 03:10:46.520435 dialer: modem changes from DISABLE to ENABLE 2008 Mar 12 03:10:46.520486 dialer: CHAT SCRIPT cdma ATDT string ATDT#777 2008 Mar 12 03:10:46.520533 dialer: Dialer1 is in READY state 2008 Mar 12 03:10:46.520570 cellpm: Report modem available 2008 Mar 12 03:10:46.644498 cellpm: RSSI hdr\_srv\_state: No Service 2008 Mar 12 03:10:46.775658 cellpm: Channel State: 5 2008 Mar 12 03:10:46.775716 cellpm: Scan 2008 Mar 12 03:10:47.467059 cellpm: Channel State: 1 2008 Mar 12 03:10:47.467117 cellpm: Aquired 2008 Mar 12 03:10:47.528183 dialer: No EVDO Service 2008 Mar 12 03:10:47.538327 dialer: CDMA Digital Service 2008 Mar 12 03:10:47.538374 dialer: num\_service\_check 0 2008 Mar 12 03:10:47.538408 dialer: EVDO is not ready, CDMA is ready 2008 Mar 12 03:10:47.538468 dialer: timer start #1 if\_index 29100000 2008 Mar 12 03:10:47.538508 dialer: Create time for msg 0 2008 Mar 12 03:10:47.538542 dialer: dialer\_timer\_start start timer 2008 Mar 12 03:10:47.538578 dialer: Dial out interface service is not ready yet 2008 Mar 12 03:10:47.538860 dialer: air service available - if\_index 29100000 2008 Mar 12 03:10:47.538904 dialer: CHAT SCRIPT cdma ATDT string ATDT#777 2008 Mar 12 03:10:47.538939 dialer: Dialer1 is in PENDING state 2008 Mar 12 03:10:48.325223 cellpm: Service Indication State: 2 2008 Mar 12 03:10:48.325469 cellpm: Send MTS opcode 183317 to sap 776 if\_index 29100000 2008 Mar 12 03:10:48.327789 cellpm: Digital Service 2008 Mar 12 03:10:48.327909 cellpm: EVDO/HDR Service State: 0 2008 Mar 12 03:10:48.327960 cellpm: Hdr\_srv: No Service 2008 Mar 12 03:10:48.328043 cellpm: Protocol Revision: 6 2008 Mar 12 03:10:48.328095 cellpm: CDMA 2000 Rev 0 2008 Mar 12 03:10:48.328176 cellpm: Radio Band: 1 2008 Mar 12 03:10:48.328228 cellpm: PCS 2008 Mar 12 03:10:48.328461 dialer: Modem service is ready for interface 29100000 2008 Mar 12 03:10:48.328522 dialer: Dial out timer started already 2008 Mar 12 03:10:49.318960 cellpm: Protocol Revision: 6 2008 Mar 12 03:10:49.319020 cellpm: CDMA 2000 Rev 0 2008 Mar 12 03:10:49.319399 cellpm: Radio Band: 1 2008 Mar 12 03:10:49.319445 cellpm: PCS 2008 Mar 12 03:10:49.570086 cellpm: EVDO/HDR Service State: 4 2008 Mar 12 03:10:49.570333 cellpm: Send MTS opcode 183317 to sap 776 if\_index 29100000 2008 Mar 12 03:10:49.572369 cellpm: EVDO RevA Service 2008 Mar 12 03:10:49.572461 cellpm: Protocol Revision: 6 2008 Mar 12 03:10:49.572517 cellpm: CDMA 2000 Rev 0 2008 Mar 12 03:10:49.572596 cellpm: Radio Band: 1 2008 Mar 12 03:10:49.572642 cellpm: PCS 2008 Mar 12 03:10:49.572855 dialer: Modem service is ready for interface 29100000 2008 Mar 12 03:10:49.572905 dialer: Dial out timer started already 2008 Mar 12 03:10:50.322934 cellpm: Protocol Revision: 6 2008 Mar 12 03:10:50.322994 cellpm: CDMA 2000 Rev 0 2008 Mar 12 03:10:50.323334 cellpm: Radio Band: 1 2008 Mar 12 03:10:50.323380 cellpm: PCS 2008 Mar 12 03:10:52.539100 dialer: timer expired if\_index 29100000 2008 Mar 12 03:10:52.539166 dialer: CHAT SCRIPT cdma ATDT string ATDT#777 2008 Mar 12 03:10:52.539202 dialer: Dialer1 is in READY state 2008 Mar 12 03:10:52.560359 dialer: EVDO RevA Service 2008 Mar 12 03:10:52.580554 dialer: CDMA Digital Service

 $\mathbf{I}$ 

```
2008 Mar 12 03:10:52.580601 dialer: num_service_check 1 
2008 Mar 12 03:10:52.580637 dialer: Both EVDO and CDMA are ready 
2008 Mar 12 03:10:52.580667 dialer: Dial out interface service is ready 
2008 Mar 12 03:10:52.600846 dialer: timer start #2 if_index 29100000 
2008 Mar 12 03:10:52.600903 dialer: Create time for msg 0 
2008 Mar 12 03:10:52.600939 dialer: dialer_timer_start start timer 
2008 Mar 12 03:10:52.600975 dialer: Dialer1 dial out cellular3/1 successfully 
2008 Mar 12 03:10:52.610970 cellpm: Call Connecting rec'd 
2008 Mar 12 03:10:53.519849 cellpm: Call Connected rec'd 
2008 Mar 12 03:10:53.520138 cellpm: Send MTS opcode 183297 to sap 776 if_index 29100000 
2008 Mar 12 03:10:53.522327 dialer: Session activated. Dialer1 stop dialing 
2008 Mar 12 03:10:56.533277 cellpm: Send PPP Start MTS for if_index 29100000 
2008 Mar 12 03:10:59.579924 cellpm: Channel State: 5 
2008 Mar 12 03:10:59.579991 cellpm: Scan 
2008 Mar 12 03:10:59.580050 cellpm: Channel State: 1 
2008 Mar 12 03:10:59.580086 cellpm: Aquired 
2008 Mar 12 03:10:59.587827 cellpm: Protocol Revision: 6 
2008 Mar 12 03:10:59.587880 cellpm: CDMA 2000 Rev 0
2008 Mar 12 03:10:59.587940 cellpm: Radio Band: 1 
2008 Mar 12 03:10:59.587976 cellpm: PCS 
2008 Mar 12 03:10:59.620989 cellpm: PPP notify IP address 107.38.152.162 
2008 Mar 12 03:10:59.621037 cellpm: interface name ppp0 
2008 Mar 12 03:10:59.621436 cellpm: ifindex 29100000 
2008 Mar 12 03:11:00.300889 cellpm: interface cellular 3/1 IP address 107.38.152.162 
2008 Mar 12 03:11:00.301243 cellpm: Cellpm:Going to send port bringup message to qosmgr 
for ifindex 29100000 
2008 Mar 12 03:11:00.305705 cellpm: Error setting status LED to OK (22 - Invalid argument) 
2008 Mar 12 03:11:00.305943 cellpm: Cellular start driver: ifindex 29100000
```
## <span id="page-43-0"></span>**Retrieving the Electronic Serial Number**

If your network provider requests the 11-digit decimal equivalent of your Electronic Serial Number (ESN), you must retrieve your ESN, then convert it to decimal notation. See also, [Converting](#page-44-0)  [Hexadecimal ESN to Decimal Notation, page 45.](#page-44-0)

The ESN number is located directly on the modem label in hexadecimal notation. It can also be retrieved using the Cisco IOS CLI using the **show cellular 3/1 all** command.

#### **GSM Module Sample Output**

The sample output below shows the IMEI number:

```
Router# show cellular 3/1 all
```

```
Hardware Information
====================
Modem Firmware Version = T1_0_3_2AP R361 CNSZXD00000061 2011/04/15 17:40:48
Modem Firmware Built = 04/15/11Modem Hardware Version = 1.0
International Mobile Subscriber Identity (IMSI) = 0123456063
International Mobile Equipment Identity (IMEI) = 353567040032469 <-- Unique identifier for module
Factory Serial Number (FSN) = CC3291006141001
Modem status = Online
Current Modem Temperature = 33 deg C
Current Temperature State = Normal
```
### **CDMA Module Sample Output**

The sample output below shows the ESN number:

```
Router# show cellular 3/1 all
Hardware Information
====================
Modem Firmware Version = p2813301
Modem Firmware Built = 06-24-10
Modem Hardware Version = MC5728V Rev 1.0
International Mobile Subscriber Identity (IMSI) = 4082280032
Electronic Serial Number (ESN) = 60D22706 <-- Unique identifier for module
Modem status = Online
Current Modem Temperature = 31 deg C
Current Temperature State = Normal
```
## <span id="page-44-0"></span>**Converting Hexadecimal ESN to Decimal Notation**

If your network provider requests the 11-digit decimal equivalent of your Electronic Serial Number (ESN), you must retrieve your ESN, then convert it to decimal notation. See also, [Retrieving the](#page-43-0)  [Electronic Serial Number, page 44.](#page-43-0)

To convert the ESN number from hexadecimal notation to decimal notation:

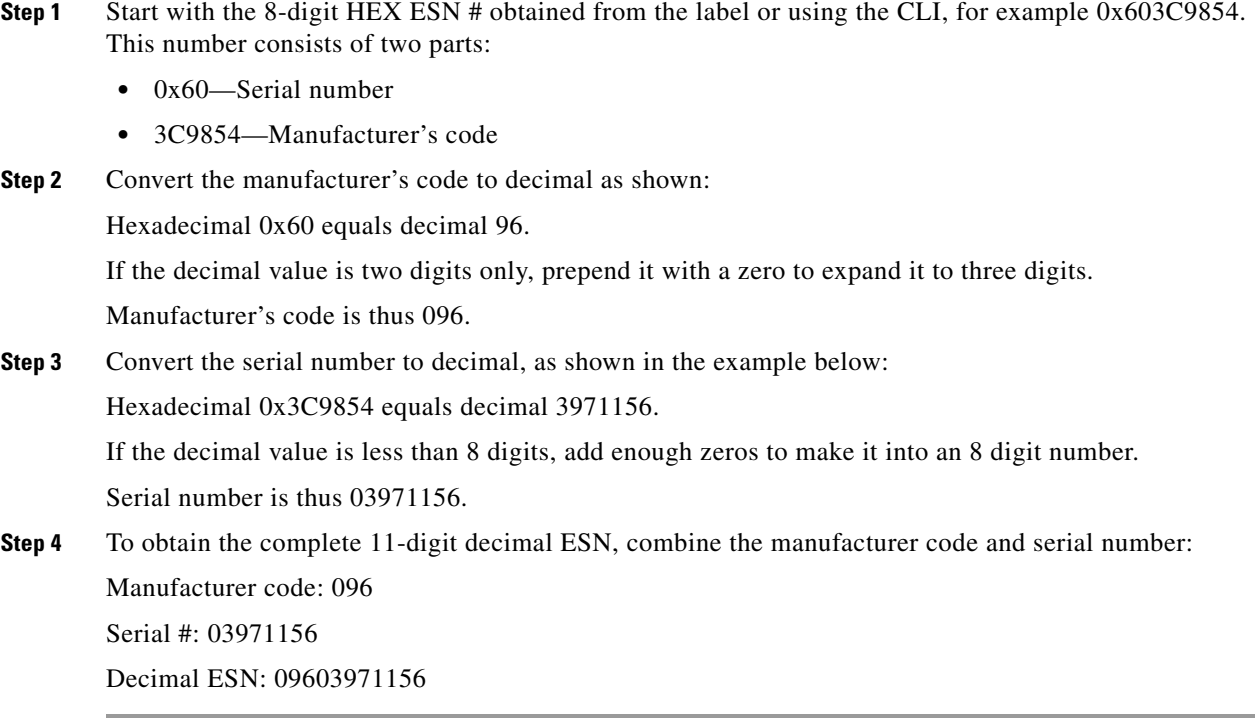

# <span id="page-45-0"></span>**Technical Assistance**

The Cisco Support and Documentation website provides online resources to download documentation, software, and tools. Use these resources to install and configure the software and to troubleshoot and resolve technical issues with Cisco products and technologies. Access to most tools on the Cisco Support and Documentation website requires a Cisco.com user ID and password.

http://www.cisco.com/cisco/web/support/index.html

Cisco and the Cisco Logo are trademarks of Cisco Systems, Inc. and/or its affiliates in the U.S. and other countries. A listing of Cisco's trademarks can be found at [www.cisco.com/go/trademarks.](http://www.cisco.com/go/trademarks) Third party trademarks mentioned are the property of their respective owners. The use of the word partner does not imply a partnership relationship between Cisco and any other company. (1005R)

Any Internet Protocol (IP) addresses and phone numbers used in this document are not intended to be actual addresses and phone numbers. Any examples, command display output, network topology diagrams, and other figures included in the document are shown for illustrative purposes only. Any use of actual IP addresses or phone numbers in illustrative content is unintentional and coincidental.

No combinations are authorized or intended under this document.

© 2012-2013 Cisco Systems, Inc. All rights reserved.